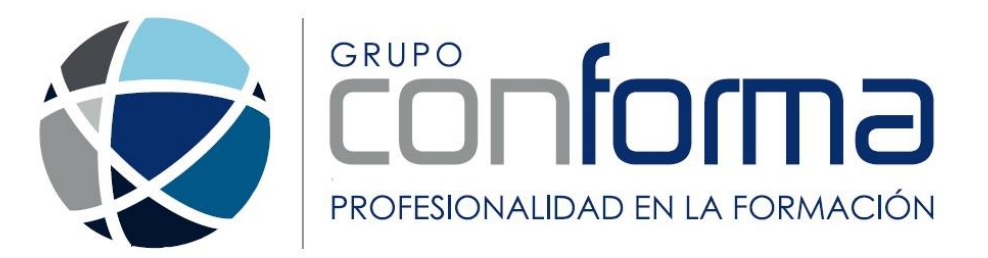

# *GUÍA DEL ALUMNO*

*ATENCIÓN SOCIOSANITARIA A PERSONAS DEPENDIENTES EN INSTITUCIONES SOCIALES SSCS0208*

# *ATENCIÓN SOCIOSANITARIA A PERSONAS DEPENDIENTES EN INSTITUCIONES SOCIALES (SSCS0208)*

Estimado/a alumno/a, esta guía contiene la información referida a los aspectos más destacados de la acción formativa en su conjunto y a los datos de carácter práctico relativos a la forma en la que se van a llevar a cabo los aspectos generales del proceso formativo. Esta guía está estructurada en los siguientes apartados que desarrollamos a continuación:

- 1. [Identificación de la Acción.](#page-2-0)
- 2. [Requisitos.](#page-2-0)
	- 2.1[. Perfil del alumnado.](#page-2-0)
	- 2.2. [Requisitos técnicos.](#page-3-0)
- 3. [Objetivos.](#page-3-0)
- 4. [Organización General de la Acción Formativa.](#page-4-0) 4.1. [Contenidos.](#page-5-0)
	- 4.2. [Calendario de impartición.](#page-6-0)
- 5. [Formas de Pago](#page-8-0)
- 6. [Funcionamiento de la Acción Formativa.](#page-8-0)
	- 6.1. [Primeros pasos que debe dar.](#page-9-0)
	- 6.2. [Cómo está estructurado el curso.](#page-11-0)
		- 6.2.1. Grupo de herramientas ["Calendario, personas, accesibilidad…" \(Panel derecho\)](#page-12-0)
		- 6.2.2. [Grupo de herramientas del panel central.](#page-13-0)
	- 6.3. [Recursos didácticos.](#page-19-0)
	- 6.4. [Actuación ante posibles quejas y/o reclamaciones.](#page-20-0)
- 7. [Sistema de tutorías.](#page-21-0)
	- 7.1 [Tutores asignados por cada módulo formativo](#page-21-0)
	- 7.2 Tutorías [virtuales y contacto con el equipo docente](#page-22-0)
	- 7.3 [Tutorías presenciales. Organización y calendario de realización.](#page-23-0)
- 8. [Plan de trabajo y orientaciones para su desarrollo.](#page-27-0)
- 9. [Sistema de evaluación.](#page-29-0)
	- 9.1[. Evaluación planteada durante el proceso de enseñanza-aprendizaje.](#page-31-0)
	- 9.2. [Evaluación final del módulo.](#page-32-0)
	- 9.3. [Calificación final.](#page-33-0)
- 10. [Acreditación de la formación superada.](#page-34-0)
	- 10.1. [Acreditación del Certificado de Profesionalidad](#page-34-0) completo.
	- 10.2[. Acreditación parcial acumulable.](#page-36-0)
	- 10.3. [Certificación de unidades](#page-38-0) formativas.
- 11. [Servicio de Atención al Usuario de Asistencia Técnica.](#page-39-0)

En caso de que tenga alguna duda sobre alguno de los aspectos que a continuación se indican, puede contactar en cualquier momento con sus profesores y/o tutores que tiene asignados a través de la plataforma de teleformación o por los medios que le facilitamos. Ellos le resolverán a la mayor brevedad posible dichas dudas.

<span id="page-2-0"></span>Le recomendamos que descargue e imprima esta guía para leerla detenidamente y se apoye en ella para una correcta realización de su formación.

# <span id="page-3-0"></span>*1. Identificación de la Acción*

En esta guía encontrará toda la información que precisa sobre el desarrollo de la acción formativa, correspondiente al certificado de profesionalidad de Nivel 2 de cualificación **"ATENCIÓN SOCIOSANITARIA A PERSONAS DEPENDIENTES EN INSTITUCIONES SOCIALES (SSCS0208)",** perteneciente a la Familia Profesional de Servicios socioculturales y a la comunidad, establecido en el RD 1379/2008, de 1 de agosto, modificado por el RD 721/2011, de 20 de mayo, y referido a la Cualificación Profesional de referencia **SSC320\_2 Atención sociosanitaria a personas dependientes en instituciones.** (RD 1368/07 de 19 de octubre de 2007). La duración total de este certificado, incluyendo la realización de prácticas profesionales no laborales en centros de trabajo, es de 450 horas.

#### Entorno Profesional:

Ámbito profesional: Se ubica en el ámbito público o privado, en centros o equipamientos que presten servicios de atención sociosanitaria: centros residenciales, centros de día.

Sectores productivos: Desarrolla su actividad profesional en el sector de prestación de servicios sociales a personas en régimen de permanencia parcial, temporal o permanente en instituciones de carácter social.

#### Ocupaciones o puestos de trabajo relacionados:

- Cuidador de minusválidos físicos, psíquicos y sensoriales.
- Cuidador de personas dependientes en instituciones.
- Gerocultor.

## *2. Requisitos*

*2.1. Perfil de alumnado al que va dirigida la acción formativa, con indicación de los requisitos formativos y profesionales*

Para acceder a la formación del presente certificado de profesionalidad, de nivel de cualificación profesional 2, le recordamos que deberá cumplir alguno de los requisitos siguientes:

- a) Estar en posesión del título de Graduado en Educación Secundaria Obligatoria.
- b) Estar en posesión de un certificado de profesionalidad del mismo nivel del módulo o módulos formativos y/o del certificado de profesionalidad al que se desea acceder.
- c) Estar en posesión de un certificado de profesionalidad de nivel 1 de la misma familia y área profesional.
- d) Cumplir el requisito académico de acceso a los ciclos formativos de grado medio para el nivel, o bien haber superado las correspondientes pruebas de acceso reguladas por las administraciones educativas.
- e) Tener superada la prueba de acceso a la universidad para mayores de 25 años y/o de 45 años.
- f) Tener las competencias clave necesarias de comunicación en lengua castellana y, si la hubiere, en lengua cooficial, lengua extranjera y competencia matemática, de acuerdo con lo recogido en el Anexo IV del texto consolidado del RD 34/2008, para cursar con aprovechamiento la formación correspondiente al certificado de profesionalidad.

<span id="page-4-0"></span>Además, deberá satisfacer una serie de requisitos de destrezas mínimas respecto al entorno online. Según se establece en el art. 6.2 de la Orden ESS/1897/2013, de 10 de octubre por el que se regulan los certificados de profesionalidad ha de tener las destrezas suficientes para ser usuario de la plataforma virtual en la que se apoya la acción formativa.

A tal objeto, antes del inicio de la acción formativa, se le facilitará el acceso a la plataforma virtual y sus instrucciones de uso, y se comprobará que es capaz de utilizar las herramientas necesarias para seguir la formación a través de la misma.

Para efectuar esta comprobación, ofreciéndole el apoyo necesario para ello, usted tendrá que realizar una serie de actividades básicas tales como:

- Descarga y envío de archivos.
- Manejo del correo electrónico.
- Participación en las herramientas de comunicación.

*2.2. Requisitos técnicos (hardware y software) necesarios para realizar la acción formativa en modalidad de teleformación*

Para el desarrollo de este módulo a través de la plataforma, es necesario que disponga de un equipo tipo PC o similar en cuanto a funcionalidades, con sistema operativo Windows, Android, Linux o Mac, conexión a Internet tipo ADSL, y navegador de Internet tipo Internet Explorer, Mozilla Firefox, Google Chrome o compatible.

Para el audio de los elementos multimedia se requieren altavoces, así como la instalación de determinados plugins en el navegador tipo Adobe Acrobat Reader o Adobe Flash Player.

El acceso a los cursos y contenidos también será posible a través de un dispositivo móvil (smartphone o tablet) con sistema operativo Android, iOS o Windows Phone.

## *3. Objetivos*

#### **Competencia principal:**

Atender a personas dependientes en el ámbito sociosanitario en la institución donde se desarrolle su actuación, aplicando las estrategias diseñadas por el equipo interdisciplinar competente y los procedimientos para mantener y mejorar su autonomía personal y sus relaciones con el entorno.

#### **Objetivos Específicos**

- Apoyar al equipo interdisciplinar en la recepción y acogida de los nuevos residentes, colaborando en el plan de cuidados individualizado.
- Preparar intervenciones programadas por el equipo interdisciplinar dirigidas a cubrir las actividades de la vida diaria.
- Participar con el equipo interdisciplinar en la organización de las actividades, garantizando el nivel de calidad de los servicios prestados y la satisfacción de los usuarios.
- Mantener a los usuarios en condiciones de higiene personal, aportando la ayuda que se precise en función de sus necesidades y del plan de intervención previamente establecido.
- <span id="page-5-0"></span> Colaborar con el mantenimiento del orden y de las condiciones higiénico-sanitarias de la habitación del usuario.
- Proporcionar y administrar los alimentos al usuario facilitando la ingesta en aquellos casos que así lo requieran.
- Colaborar con el personal de la institución en las actuaciones que faciliten la exploración y observación del usuario.
- Colaborar con el personal de la institución en las actuaciones que faciliten la administración de medicamentos.
- Colaborar en la preparación del usuario para su traslado, efectuando actuaciones de acompañamiento, vigilancia y apoyo, asegurando que se cumplen las condiciones establecidas para el mismo.
- Acompañar al usuario en la realización de actividades para facilitar el mantenimiento y mejora de las capacidades físicas y motoras, siguiendo el plan personal especificado en cada caso.
- Colaborar en la aplicación de técnicas de prevención de accidentes, de acuerdo a los protocolos establecidos y a las indicaciones del superior responsable.
- Acompañar a los usuarios en la realización de actividades programadas facilitando la participación activa del usuario en las mismas.
- Colaborar en la animación y dinamización de la vida diaria de la Institución, actuando ante las situaciones de conflicto y resolviendo, a su nivel, las incidencias relacionales surgidas.
- Ayudar al usuario en la realización de las actividades y ejercicios de mantenimiento y entrenamiento psicológico, rehabilitador y ocupacional, siguiendo las orientaciones de los profesionales competentes.
- Apoyar y estimular la comunicación de los usuarios favoreciendo su desenvolvimiento diario y su relación social, utilizando, si fuera preciso, sistemas alternativos de comunicación.

#### *4. Organización General de la Acción Formativa*

La formación que va a recibir a lo largo de este certificado, se organiza mediante la siguiente estructura:

- Módulos Formativos que desarrollan el contenido del Real Decreto asociado a su acción formativa.
	- o Estos se desarrollarán la mayor parte de ellos en modalidad teleformación, para lo cual utilizará un entorno de formación en Internet o plataforma de teleformación que tiene a su disposición.
	- o Para el desarrollo de algunas competencias específicas se podrán realizar tutorías presenciales obligatorias, en su caso, atendiendo a lo establecido por la normativa reguladora.
	- o En todo caso es obligatorio realizar evaluaciones presenciales para comprobar que se han adquirido las competencias profesionales objeto de esta formación.
- Módulo de prácticas profesionales no laborales. Se desarrollarán preferentemente una vez finalizados los Módulos anteriores, consistentes en la puesta en práctica de lo aprendido en un entorno de trabajo real. Para lo cual contará con el apoyo tutorial tanto por la empresa donde realice las prácticas, como por sus profesores y/o tutores del curso.

Una vez superada toda la formación, estará en disposición de solicitar a la Administración Competente la certificación para el reconocimiento / acreditación, de la cualificación obtenida mediante la formación realizada.

# <span id="page-6-0"></span>*4.1. Contenidos*

Los contenidos de los que consta su formación son los que a continuación se desarrollan:

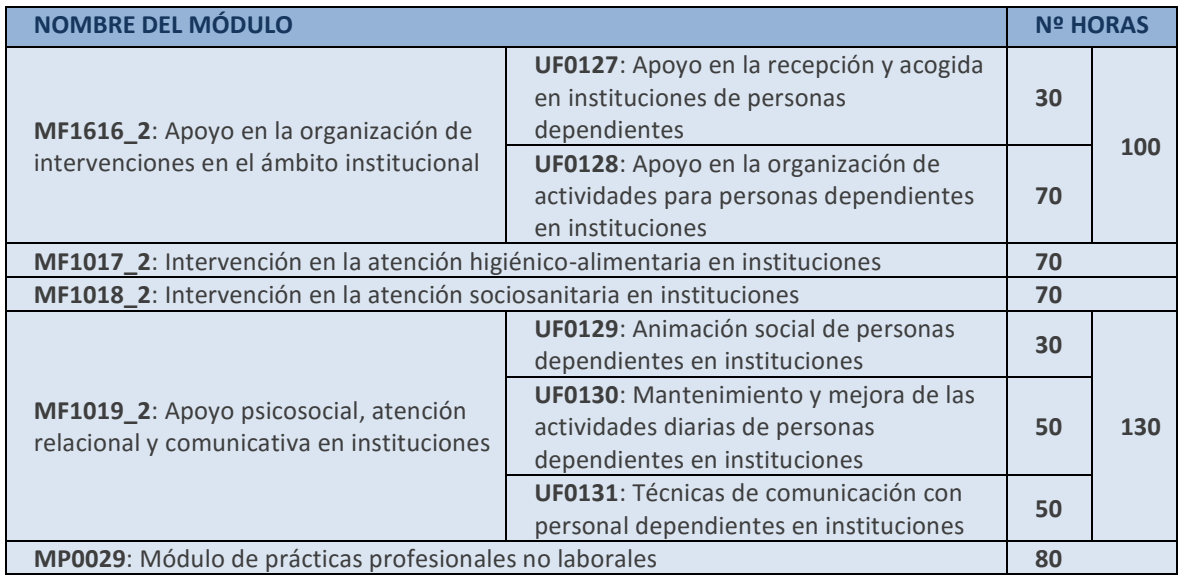

Con más detalle, los módulos están formados por los siguientes contenidos y/o unidades formativas.

#### **Módulo 1. MF1016\_2: Apoyo en la organización de intervenciones en el ámbito institucional UF0127: Apoyo en la recepción y acogida en instituciones de personas dependientes**

- 1. Intervención en la atención a las personas dependientes y su entorno.
- 2. Protocolos de actuación en la recepción y acogida de residentes.

#### **UF0128: Apoyo en la organización de actividades para personas dependientes en instituciones**

- 1. Participación en la preparación de actividades en instituciones sociales.
- 2. Organización de actividades en instituciones sociales.
- 3. Participación en la organización funcional en una institución sociosanitaria.
- 4. Colaboración en el plan de cuidados individualizado y la documentación básica de trabajo.

#### **Módulo 2. MF1017\_2: Intervención en la atención higiénico-alimentaria en instituciones**

- 1. Realización de la higiene y aseo de la persona dependiente y de su entorno en instituciones.
- 2. Mantenimiento del orden y condiciones higiénicas de la habitación del usuario.
- 3. Administración de alimentos y recogida de eliminaciones en instituciones.

#### **Módulo 3. MF1018\_2: Intervención en la atención sociosanitaria en instituciones**

- 1. Reconocimiento de las necesidades especiales de las personas dependientes.
- 2. Participación en la atención sanitaria para personas dependientes en el ámbito sociosanitario.
- 3. Colaboración en la movilización, traslado y deambulación de los usuarios.
- 4. Prestación de primeros auxilios en situaciones de urgencia en instituciones.
- **5.** Cumplimiento de las normas de limpieza de materiales e instrumentos sanitarios.

#### **Módulo 4. MF1019\_2: Apoyo psicosocial, atención relacional y comunicativa en instituciones UF0129: Animación social de personas dependientes en instituciones**

- 1. Participación en la atención psicosocial de las personas dependientes en la institución sociosanitaria.
- 2. Reconocimiento de las características psicológicas de personas dependientes en instituciones.
- 3. Acompañamiento de los usuarios.

#### **UF0130: Mantenimiento y mejora de las actividades diarias de personas dependientes en instituciones**

- 1. Mantenimiento y entrenamiento de las funciones cognitivas en situaciones cotidianas de la institución.
- 2. Mantenimiento y entrenamiento de hábitos de autonomía personal en situaciones cotidianas de la institución.

#### **UF0131: Técnicas de comunicación con personas dependientes en instituciones**

- 1. Mejora del proceso de comunicación con el usuario.
- **2.** Utilización de técnicas de comunicación alternativa y aumentativa.

**Módulo de prácticas profesionales no laborales de Atención sociosanitaria a personas dependientes en instituciones** 

- 1. Uso de documentación y protocolos en el ámbito de la institución.
- 2. Desarrollo de las actividades relacionadas con la atención higiénico- alimentaria en instituciones.
- 3. Atención socio-sanitaria en instituciones.
- 4. Técnicas de apoyo psicosocial y de comunicación en instituciones.
- 5. Integración y comunicación en el centro de trabajo.

#### *4.2. Calendario de impartición*

El curso, de 450 horas de duración, dará comienzo el día 1 de septiembre de 2016. La duración del curso a razón de 1,5 horas de estudio por día de lunes a domingo, en horario de 18:30 a 20:00 a lo largo de aproximadamente 8 meses, incluida la realización de las prácticas profesionales no laborales. La fecha prevista para la finalización de la parte académica es el 14 de mayo de 2017.

El módulo de prácticas profesionales no laborales se desarrollará en el centro de trabajo asignado (en caso de que proceda la realización de dicho módulo), entre los meses de mayo y junio.

<span id="page-8-0"></span>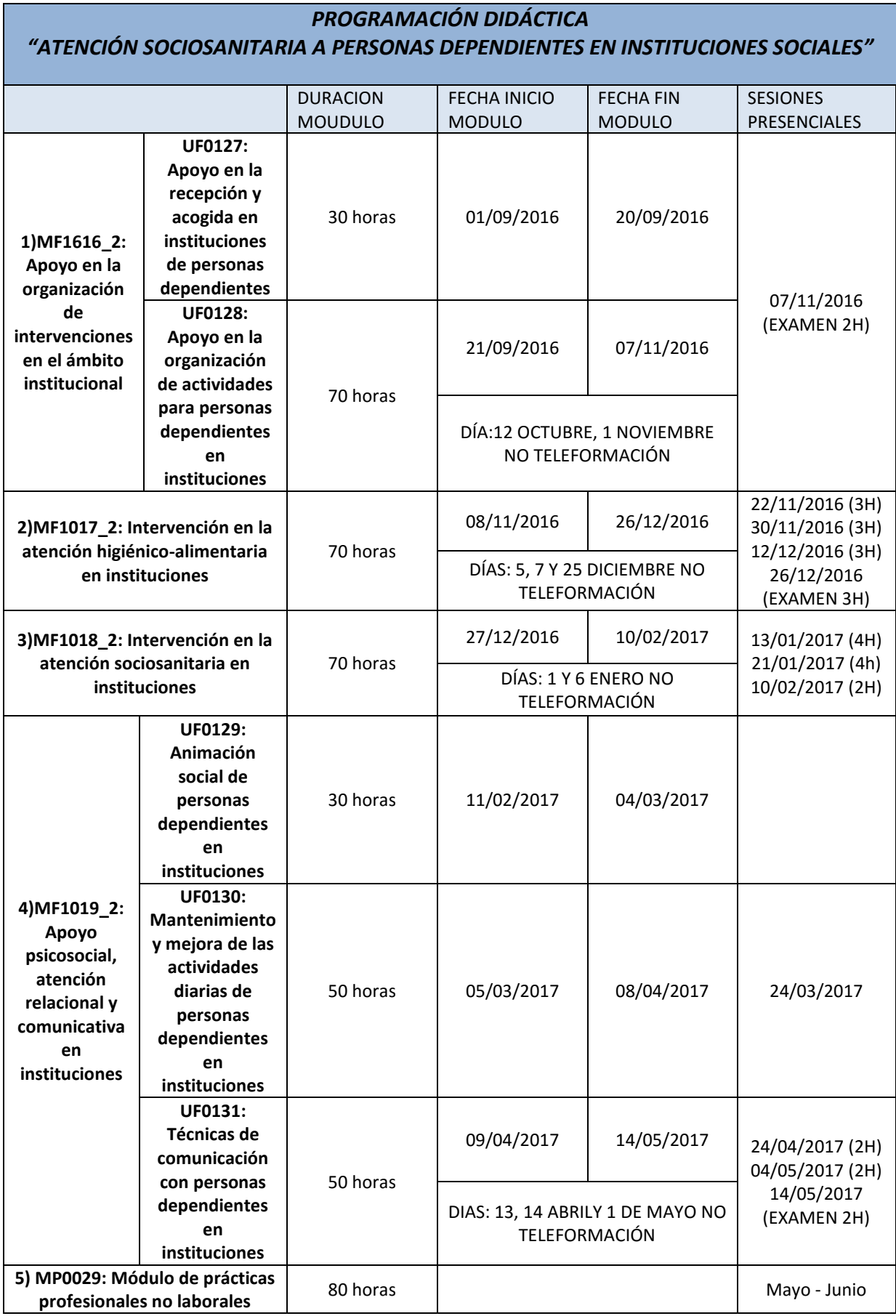

## <span id="page-9-0"></span>*5. Formas de Pago*

El precio del certificado es:

Los pagos se pueden realizar:

- 1) Pago Anticipado: paga en una única cuota antes de comenzar el curso. Pago de 950€
- 2) Pago Fraccionado: Paga mensualmente.
	- Matrícula de 150€
		- Paga durante siete meses: 150€

# 3) Pago Por Módulo:

Si solo necesitas hacer algunos de los módulos el precio será:

- MF1616 2: Apoyo en la organización de intervenciones en el ámbito institucional (100h): 350€
- MF1017\_2: Intervención en la atención higiénico-alimentaria en instituciones (70h): 245€
- MF1018\_2: Intervención en la atención sociosanitaria en instituciones (70h): 245€
- MF1019 2: Apoyo psicosocial, atención relacional y comunicativa en instituciones (130h): 455€
- MP0029: Módulo de prácticas profesionales no laborales (80h): 280€

Tanto el pago único como el pago de aquel módulo que necesite el alumno se realizará en los cinco días anteriores al inicio de cada Módulo Formativo.

El pago mensual, se realizará en los cinco primeros días de cada mes, aportando previamente una cuota en concepto de matrícula.

El impago de cuota en los días indicados anteiormente, conllevará a la restricción de acceso del alumno a la plataforma de teleformación. Así como a la no expedición del certificado.

## *6. Funcionamiento de la Acción Formativa*

Con una antelación mínima del día anterior al inicio del curso recibirá sus credenciales (sitio WEB, usuario y contraseña) para el acceso a su formación. Estas claves de acceso le son enviadas directamente a usted, ya que son privadas. En caso de que no las haya recibido, póngase en contacto con nuestro personal técnico a través del correo proyectos@grupoconforma.com, o bien llamando al número de teléfono 988 605 932.

Una vez que disponga de dichas claves, deberá dirigirse a la Web principal de Grupo Conforma, en [http://campus.grupoconforma.com.](http://campus.grupoconforma.com/) En la zona superior derecha de esta web, encontrará un apartado denominado CAMPUS VIRTUAL, en el que deberá introducir su usuario y clave (contraseña). A continuación, pulse sobre el botón ACCEDER.

En este momento habrá accedido al entorno o plataforma de teleformación. En la sección central podrá ver un apartado resaltado llamado MIS CURSOS, donde le aparecerá la relación de cursos en los que está matriculado. Lo único que debe hacer a continuación es pulsar sobre el nombre del curso al que desee acceder.

Tras pulsar sobre este enlace con el nombre del curso, habrá accedido a la página principal de dicho curso, donde se encontrarán todos los recursos didácticos y herramientas necesarias para completar su formación. En la siguiente imagen se muestra un ejemplo.

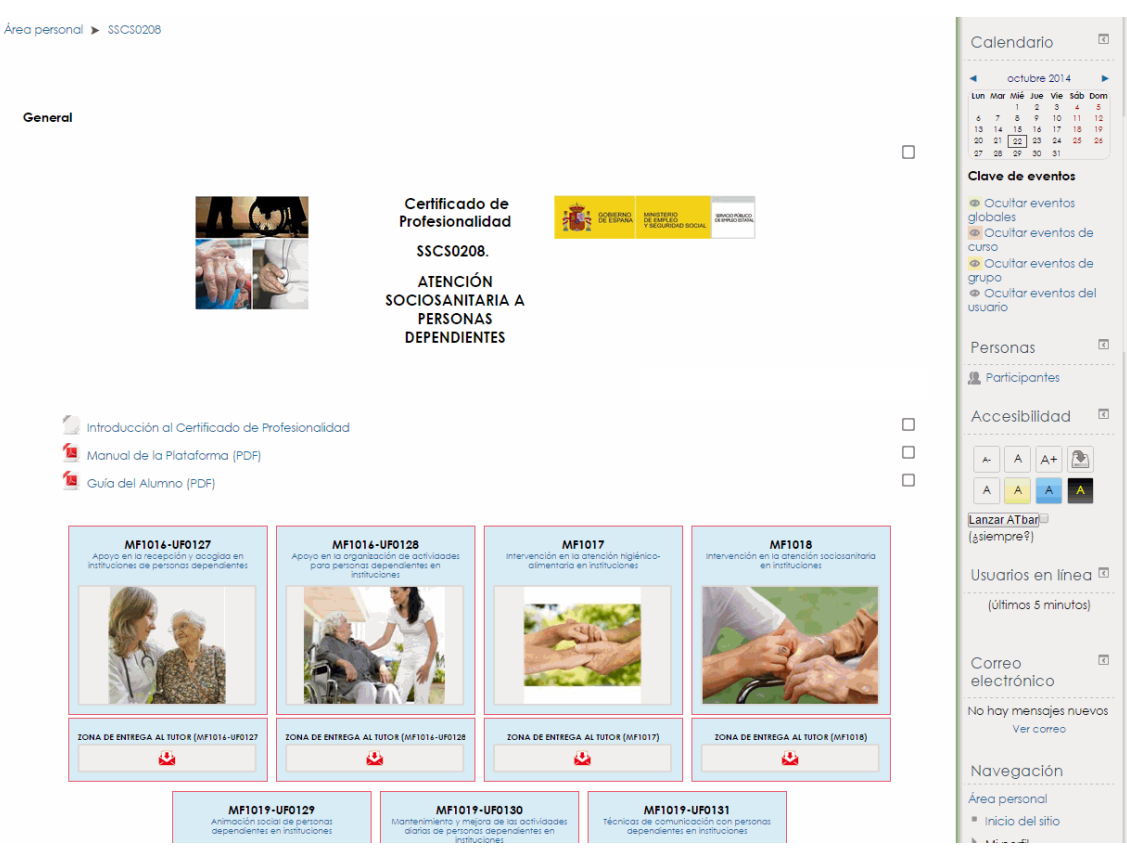

**Acceso a la página principal del curso.**

# *6.1. Primeros pasos que debe dar*

Como podrá comprobar, en la sección central del curso, justo debajo del título del certificado, tiene acceso a 3 documentos: "Introducción al Certificado de Profesionalidad", "Manual de la Plataforma (PDF)" y "Guía del Alumno (PDF)".

<span id="page-11-0"></span>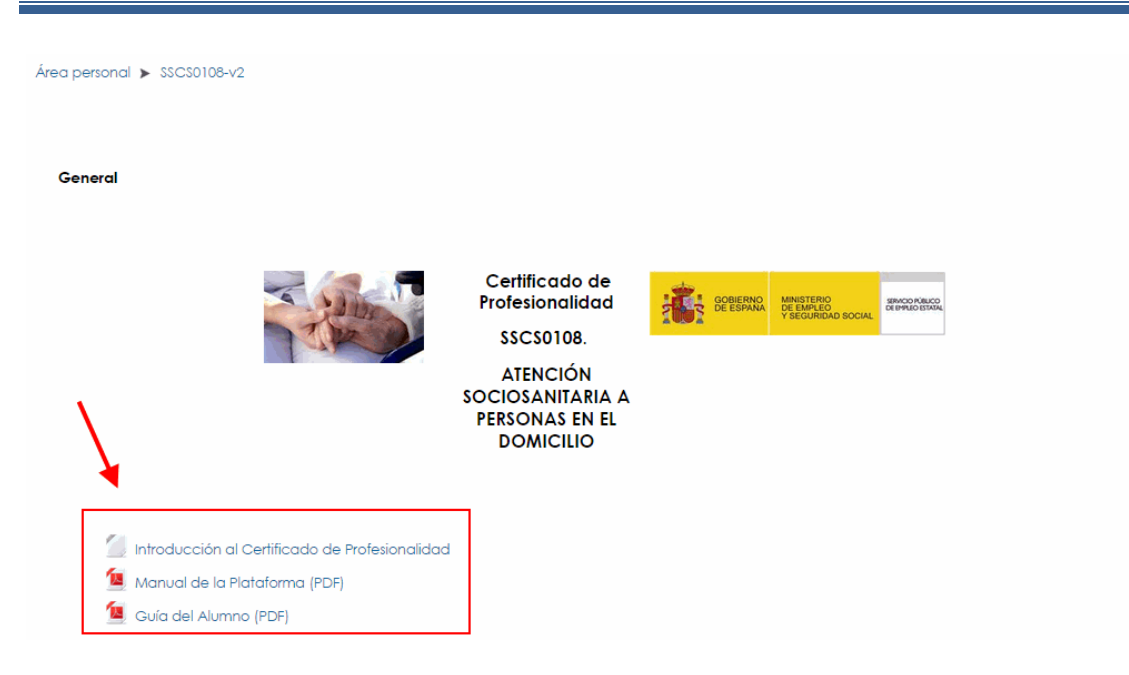

Estos tres recursos le serán muy útiles para conocer el uso de la plataforma de teleformación (herramientas de comunicación y de trabajo que tendrá que utilizar a lo largo del curso).

Para poder visualizar la introducción al certificado de profesionalidad, es recomendable que tenga instalado en su navegador web el pluging de Flash Player. Si no lo tiene, puede descargarlo sobre el siguiente enlace: [http://get.adobe.com/es/flashplayer](http://get.adobe.com/es/flashplayer/)*/.* No obstante, en caso de que utilice algún dispositivo con el sistema operativo iOS, podrá visualizar esta presentación en formato HTML5.

Tanto el manual de la plataforma (en formato PDF) como la guía del alumno podrá descargarlos e imprimirlos.

Antes de continuar, le recomendamos que lea con atención el "Manual de la Plataforma": le ayudarán a manejar con la suficiente soltura las diferentes herramientas de este entorno de formación.

Por último, si a lo largo de su formación le surge cualquier duda de carácter técnico sobre el uso de alguna de las herramientas de la plataforma, que está incluido en la sección Utilidades y Herramientas de comunicación o bien escriba a su tutor correspondiente.

<span id="page-12-0"></span>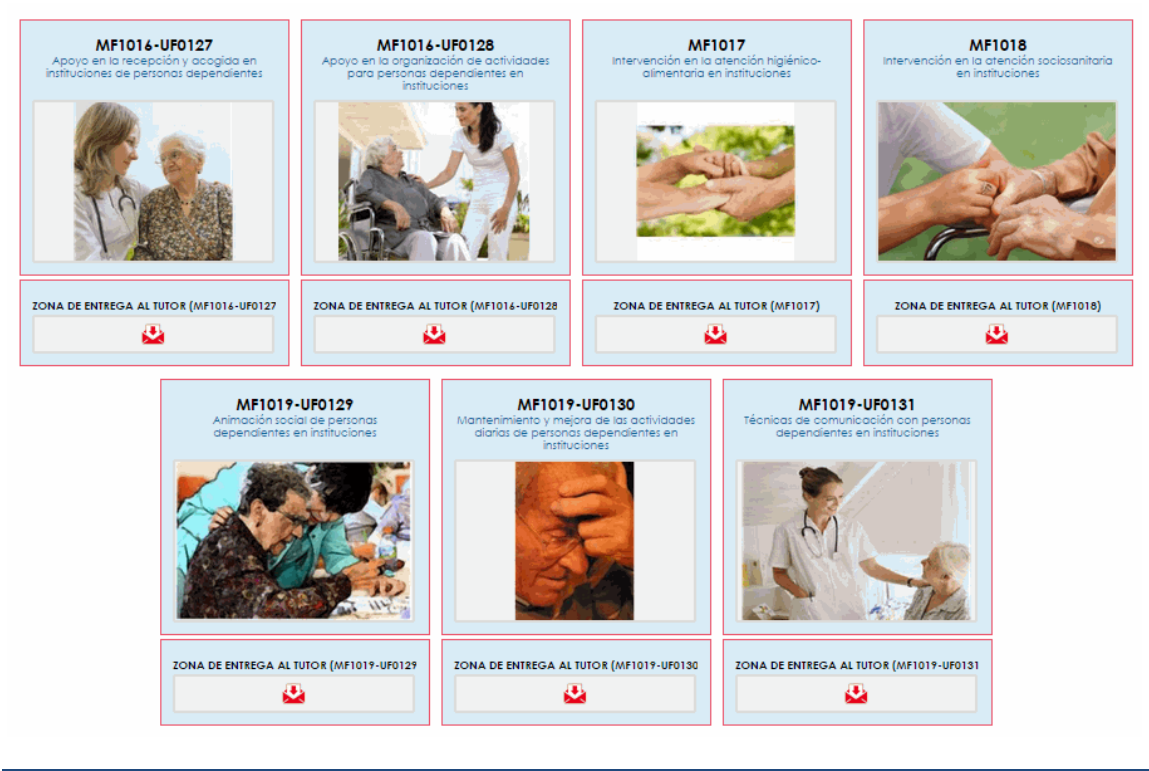

# *6.2. Cómo está estructurado el curso*

La plataforma de teleformación tiene 2 grandes zonas o secciones, en las que se encuentran las diferentes herramientas y recurso: la ZONA CENTRAL, y el PANEL LATERAL DERECHO.

El panel lateral derecho integra diferentes herramientas y servicios que le facilitarán una serie de tareas a lo largo del curso, como por ejemplo el acceso al calendario, la visualización de las calificaciones, envío de mensajes a los compañeros/as o al tutor/es, etc. En el "Manual de la Plataforma" encontrará información detallada sobre cada una de estas herramientas.

En la siguiente tabla podemos ver los recursos que suele integrar cada panel (pueden variar ligeramente, dependiendo de si el tutor/es decide integrar alguno más):

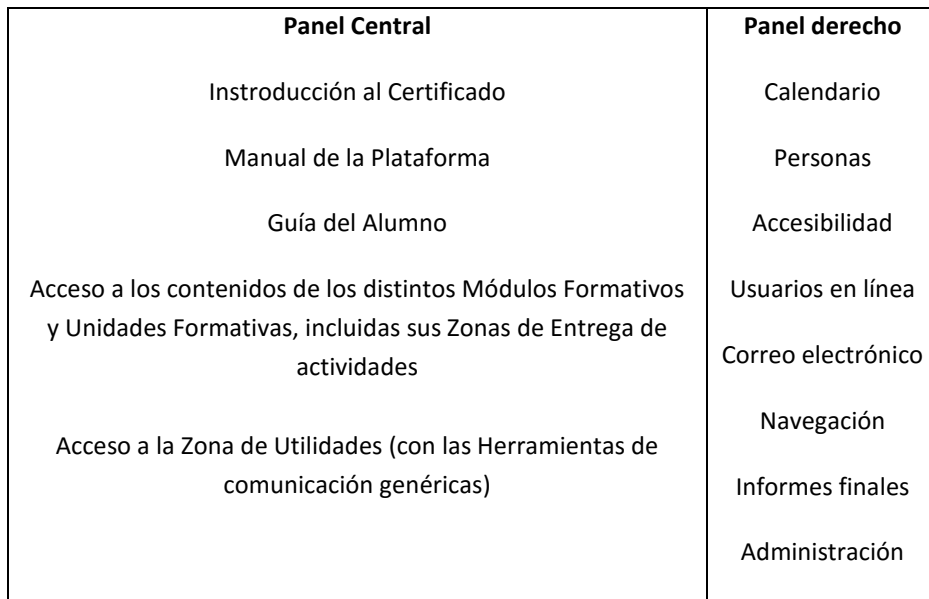

<span id="page-13-0"></span>Recuerde que en la ZONA CENTRAL es donde se sitúan los elementos más importantes de su curso, ya que aquí se alojan tanto los CONTENIDOS del curso como las diferentes ACTIVIDADES que debe realizar. Tenga también en cuenta que los diferentes Módulos o Unidades Formativas le irán apareciendo de forma progresiva, siguiendo la temporalización indicada en el calendario del curso.

#### **6.2.1. Grupo de herramientas "Calendario, personas, accesibilidad…" (Panel derecho)**

En este grupo de herramientas encontrará los siguientes recursos: **Calendario, Personas, Accesibilidad, Usuarios en línea, Correo electrónico, Navegación y Administración**.

#### **Calendario**

Mediante la herramienta Calendario, los tutores/as le informarán de una serie de eventos importantes relacionados con el curso. También podrá utilizarlo para añadir sus propios eventos, con carácter privado: en este caso, solamente usted podrá visualizar dicho evento.

#### **Personas (Participantes)**

Si pulsa sobre este recurso podrá visualizar el listado de participantes del curso (tutores/as y alumnos). Basta con pulsar sobre cada uno de los participantes para acceder a su información detallada, posibilidad de enviarles un mensaje, etc. Desde aquí podrá también editar su información o adjuntar una fotografía a su perfil de alumno.

Al pinchar sobre uno de ellos le aparecerá la opción de enviarle un mensaje personal, tanto a otro alumno como al tutor o tutores/as.

#### **Accesibilidad**

Mediante este bloque podrá personalizar diferentes aspectos de la plataforma para mejorar la accesibilidad de la misma: aumento del tamaño de la fuente, establecimiento de un mayor contraste, personalización de colores, etc.

#### **Usuarios en línea**

Mediante esta herramienta podrá conocer en cualquier momento los usuarios que se han conectado al curso (en los últimos 5 minutos), por lo que podrá enviarles un mensaje en tiempo real pulsando simplemente sobre su nombre: redacte el mensaje y pulse sobre el botón "Enviar mensaje".

#### **Correo electrónico**

Esta herramienta le permitirá enviar correo y adjuntar archivos, de forma similar a la de un correo electrónico externo (Outlook, Yahoo, Gmail, etc). Los mensajes se irán guardando, y podrá consultarlos en cualquier momento.

A través del correo interno también podrá enviar mensajes a compañeros y tutores/as de una forma sencilla y rápida, y siempre de forma privada.

#### **Navegación**

Desde este menú tendrá numerosos accesos directos a muchas de las herramientas que incorpora la plataforma de teleformación, como por ejemplo el acceso a su perfil, o los cursos en los que está matriculado (desde el acceso "Mis cursos").

#### **Administración**

Desde el menú "Administración" tendrá acceso directo al **libro de calificaciones** (donde podrá consultar los resultados obtenidos en las actividades y trabajos de evaluación desarrollados durante el proceso de aprendizaje), la edición de su perfil, cambio de su contraseña, o la configuración del sistema de mensajería.

#### **Buscar en los foros**

Por último, a través de esta herramienta podrá buscar temática que haya sido tratada en los foros de debate, introduciendo para ello el término que desee.

#### **6.2.2. Grupo de herramientas del panel central**

En el panel central se encuentran los elementos más importantes del curso, ya que aquí se centraliza todo el CONTENIDO y ACTIVIDADES.

#### **A. INTRODUCCIÓN AL CERTIFICADO DE PROFESIONALIDAD, MANUAL DE LA PLATAFORMA Y GUÍA DEL ALUMNO**

Son tres recursos muy importantes para conocer cómo está estructurado el curso. El primero de ellos (Introducción al Certificado de Profesionalidad) es una presentación multimedia (en formato dual Flash/HTML5) con una introducción a los principales elementos que conforman el certificado de profesionalidad (características, requisitos, duración y temporalización). En el segundo (manual de la plataforma) se describen las principales herramientas de comunicación y trabajo que deberá utilizar a lo largo del curso. El tercer documento (guía del alumno) es este mismo documento.

#### **B. MÓDULOS FORMATIVOS**

Los diferentes **Módulos y Unidades Formativas** aparecen representados por las imágenes que aparecen en la zona central, cada una de las cuales tiene el código del módulo y unidad formativa. Cada uno de ellos contiene los diferentes elementos de trabajo del curso, así como sus herramientas de comunicación asociadas. Asimismo, justo debajo de cada Módulo y Unidad Formativa aparece una Zona de Entrega al Tutor, que es donde deberá realizar la entrega de las diferentes actividades propuestas en el contenido.

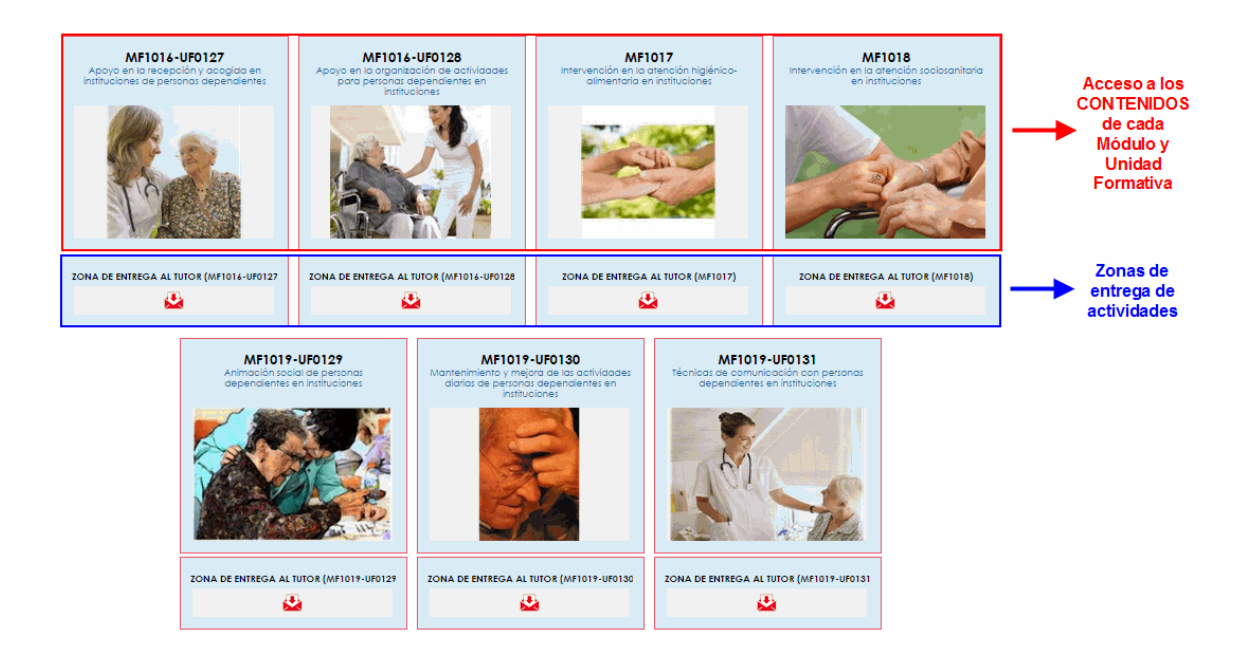

Para acceder a cada uno de los Módulos o Unidades Formativas, bastará con que pulse sobre la imagen correspondiente, al igual que para acceder a cada una de sus Zonas de Entrega al Tutor respectivas.

Su tutor le irá resaltando en color rojo la Unidad Formativa en la que se esté trabajando en cada momento, según la temporalización del curso.

Una vez que acceda a cada Unidad Formativa o Módulo Formativo único, encontrará los siguientes elementos: el **Contenido** y los distintos **Foros y Chat**. Adicionalmente, en la primera UF de cada módulo aparecerá una **Evaluación diagnostica, motivaciones y expectativas**, y en la última UF un **Cuestionario de satisfacción y Propuestas de mejora**.

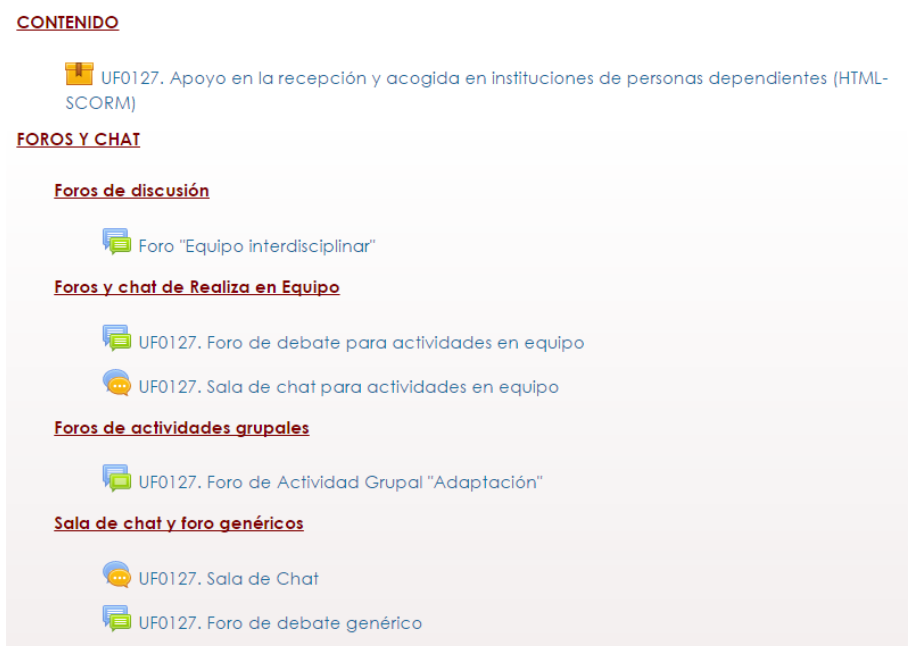

Ejemplo de Unidad Formativa tipo, con su bloque de "CONTENIDO" y "FOROS Y CHAT".

Desde CONTENIDO tendrá acceso al contenido de cada MF/UF en formato HTML-SCORM 1.2. Estos contenidos incluirán una serie de elementos multimedia que no pueden ser mostrados en formato papel (audio, vídeo, animaciones…), por lo que le aconsejamos que siempre visualice los contenidos en HTML aunque disponga de ellos en formato papel.

El CONTENIDO será el elemento central del curso, para cada Módulo o Unidad Formativa. Una vez que acceda a él, le irá guiando a lo largo del curso sobre todo lo que debe realizar. Básicamente, éstos serán los elementos que encontrará en el contenido de cada unidad o módulo:

- 1. Portada, con una introducción y objetivos.
- 2. Mapa conceptual.
- 3. Índice y objetivos de cada tema.
- 4. Contenido o materia desarrollada de cada tema (con todos sus elementos multimedia, hiperenlaces, secciones de más info, etc).
- 5. Diferentes "Realiza", con sus instrucciones que deberá ir leyendo y entregando en la sección de "Zona de Entrega al Tutor".
- 6. Diferentes "Realiza en Equipo", diseñados para que los alumnos los trabajen de forma colaborativa, en equipos, y que como en el caso anterior, deberán los alumnos entregar en la "Zona de Entrega al Tutor".
- 7. Al final de cada tema, accederá a dos elementos:
	- a. "Control del Tema". Son una serie de controles online sobre el módulo o unidad formativa en cuestión, los cuales deberá ir realizando y superando de forma progresiva para poder avanzar en el curso.
	- b. "Casos Prácticos "que como en el caso de los Realiza", tendrá que trabajar y entregar en la "Zona de Entrega al Tutor".
- 8. "Actividad grupal evaluable", que encontrará al finalizar los diferentes temas. Se trata de una actividad grupal que deberá realizar en un foro de debate específico de la plataforma (de todo ello se le informa en el contenido).
- 9. Resumen de la unidad o módulo.
- 10. Glosario.
- 11. Documentación.
- 12. Pantalla final.

Además del contenido HTML-SCORM, encontrará la siguiente sección de "Foros y Chat":

#### **Foros y chat**

Estará formado por 4 elementos:

- **Foros de discusión**: su tutor le propondrá que trabaje en los foros de discusión y con un enfoque colaborativo, algunos aspectos de especial relevancia relacionados con la actividad formativa, aprovechando sus reflexiones y la retroalimentación de los demás compañeros.
- **Foros y chat de realiza en equipo**: incorpora tanto el foro de debate como la sala de chat, que necesitará para trabajar de forma correcta en los diferentes "Realiza en equipo" planteados a lo largo del curso.
- **Foros de actividades grupales**: son los foros que forman parte de la actividad/es que aparecen al final de cada unidad formativa o módulo formativo único.
- **Sala de chat**: Para apoyar el desarrollo de la participación activa y del aprendizaje colaborativo hay habilitada una sala de chat a la que podrá acceder junto con sus compañeros para compartir las incidencias de su estudio, sus reflexiones y analizar y debatir información del contenido.
- **Foro genérico**: Son los foros donde el alumno podrá compartir con sus compañeros y tutor/a, las dudas y comentarios que le hayan podido surgir a lo largo del estudio del módulo o unidad formativa correspondiente.

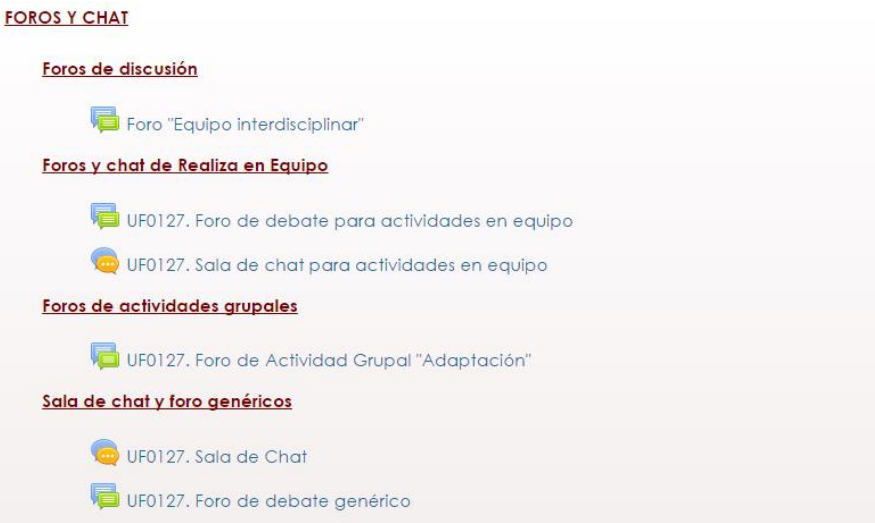

Aspecto de la sección "Foros y Chat" típica de una Unidad Formativa.

#### **C. ZONA DE ENTREGA AL TUTOR**

En esta zona deberá ir dejando las distintas actividades (Realiza y Casos Prácticos) que se le van proponiendo a lo largo del curso. Contiene siempre los siguientes elementos:

- **Realiza en Equipo**. A lo largo del contenido (icono REALIZA EN EQUIPO) se establecen una serie de actividades para puedan adquirir determinadas capacidades mediante la realización de actividades de colaboración en grupos organizados por su tutor. Estas actividades son supervisadas por el tutor, que valorará su actividad, así como el grado de adquisición de las capacidades previstas, en un aprendizaje colaborativo, orientándole para la correcta consecución de las mismas.
- **Realiza a valorar por su tutor.** Son actividades de carácter práctico planteadas a lo largo del contenido SCORM (icono REALIZA), con el fin de facilitar la consecución de los objetivos de aprendizaje (relacionados con las capacidades y criterios de evaluación correspondientes). Se plantean como actividades prácticas que debe realizar, en las que se le solicita su reflexión y/o solución y que tiene que enviarlas, a través de la plataforma, a su tutor para su valoración.
- **Casos prácticos.** Se plantean al final de cada módulo único o unidad formativa. Con estos trabajos tendrá que abordar situaciones reales, realizar actividades y resolver problemas propios del ámbito laboral.

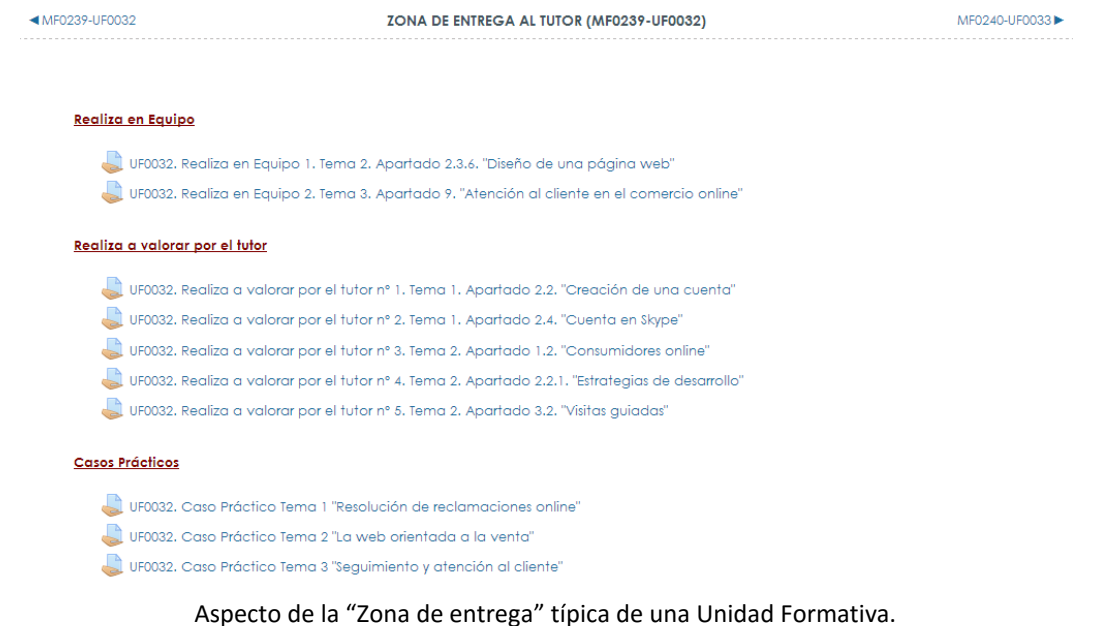

La estructura de Módulos Formativos se repetirá en la zona central del entorno, hasta que se cubran todos los contenidos del certificado de profesionalidad.

Tenga en cuenta que los diferentes Módulos o Unidades Formativas le irán apareciendo de forma progresiva a medida que avance a lo largo del curso, siguiendo la temporalización indicada en el calendario del curso. Una vez que estén activos, para acceder a ellos bastará con pulsar sobre su imagen.

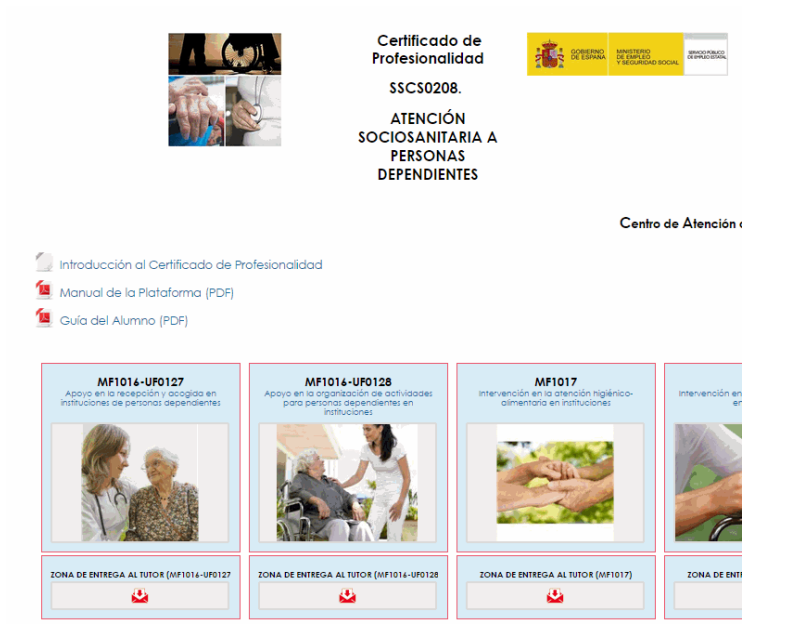

#### <span id="page-19-0"></span>**D. UTILIDADES (HERRAMIENTAS DE COMUNICACIÓN)**

En la última sección del curso contará con una serie de herramientas de comunicación genéricas que son de gran utilidad, y que le permitirán mantener una comunicación rápida y fluida con los tutores/as, así como con el resto de alumnos. Las herramientas de comunicación incluyen:

#### **FAQ, Foros, Chat y Aula Virtual genéricos**

Desde esta sección tendrá acceso tanto a los siguientes elementos:

- **Consejos (FAQ)**: Una relación de consejos o Preguntas Frecuentes, que le ayudarán al alumno para la resolución de algunos conceptos a lo largo del curso.
- **Foro de novedades:** a través del cual el equipo docente informará de noticias importantes.
- **Foro de enlaces y direcciones de interés**: aquí podrá enviar cualquier enlace o dirección de interés relacionado con la temática del curso.
- **Foro de aspectos técnicos sobre el entorno**: para cualquier duda que tenga sobre el uso de alguna de las herramientas o recurso de la plataforma.
- **Foro de presentación de alumnos**: foro idóneo para la presentación de los distintos participantes de la acción formativa, al inicio de la misma.
- **Sala de chat.** Mediante esta herramienta podrá comunicarse en tiempo real con su tutor, o bien con algún otro compañero del curso. Esta sala estará siempre disponible, por lo que podrá utilizarla en cualquier momento que lo desee. En el caso de que el tutor vaya a celebrar alguna sesión de chat grupal, se informará de ello a través del foro noticias, así como a través del calendario del curso.
- **Videoconferencia.** Por último, desde este recurso podrá tener acceso mediante videoconferencia con su tutor o tutores/as, a través del programa Skype.

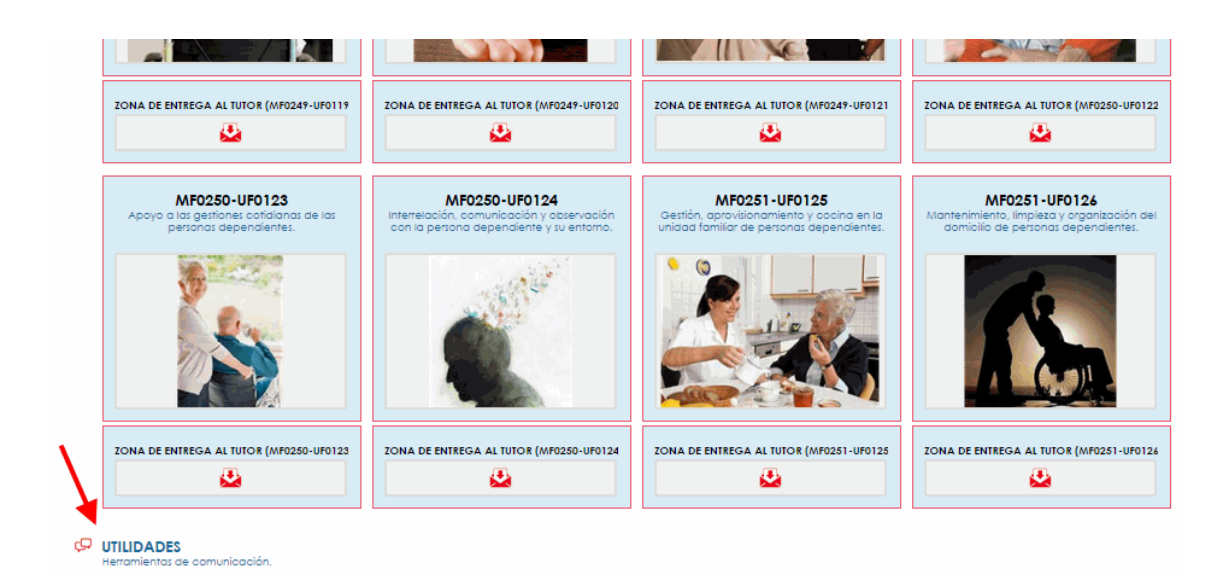

#### <span id="page-20-0"></span>FAQ, Foros, Chat y Aula Virtual genéricos

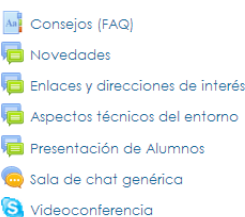

Aspecto de la sección de Utilidades y Herramientas de comunicación.

## *6.3. Recursos didácticos*

A lo largo del curso, usted contará con una gran cantidad de recursos didácticos, algunos de los cuales estarán integrados en el material de aprendizaje (asociados al contenido del módulo o unidad formativa en cuestión), o bien directamente en el entorno o plataforma de teleformación. Estos recursos serán los siguientes (siempre relacionados con la temática que se está trabajando en cada módulo o unidad formativa):

- **Portada**, con una introducción y objetivos de la Unidad Formativa o Módulo.
- **Mapa conceptual** de la Unidad Formativa o Módulo.
- **Esquemas, ilustraciones y fotografías** integradas en el contenido.
- **Facilitadores de aprendizaje**: son elementos integrados a lo largo del contenido en forma de TOME NOTA, que aclaran, resaltan o realizan alguna observación sobre algún aspecto de especial importancia para el alumnado.
- **Icono "REALIZA"**: para las actividades de aprendizaje con solución y a valorar por el tutor/a.
- **Enlaces a sitios web externos** relacionados con la temática que se está trabajando, o integración de los mismos en el propio contenido para una navegación directa.
- **Enlaces a blogs temáticos públicos**, o integración de los mismos en el propio contenido para una navegación directa por parte del alumnado.
- **Integración de vídeos**, seleccionados y relacionados con el contenido, e integrados mediante código de incrustación directamente desde un servicio web 2.0 externo tipo Youtube, Vimeo, etc.
- Integración de **presentaciones multimedia** tipo Slideshare.
- **Infografías**: integración de infografías para aclarar o reforzar, de una forma gráfica e interactiva, algunos de los conceptos más importantes tratados a lo largo del contenido.
- **Icono "+INFO"**: Permite acceder a numerosos documentos, videos, podcast, o presentaciones adicionales, para que el alumnado pueda profundizar o ampliar conocimientos sobre lo que está trabajando. Se presentan en forma de presentaciones, videos o documentos integrados en el propio contenido, o bien en forma de enlaces a páginas web.
- **Glosario de términos:** a lo largo de todo el contenido se integran una serie de términos relevantes para el aprendizaje de los alumnos. El alumnado, tras pulsar sobre el término, volverá al punto de estudio donde se encontraba. Asimismo, se presentará como un elemento adicional e interactivo al final del contenido.
- **Biblioteca virtual:** Disponible en la sección de UTILIDADES, donde podrá ir alojando a modo de documentación adicional, diferentes recursos externos o internos que podrá utilizar con los alumnos a lo largo de la acción formativa.
- <span id="page-21-0"></span> **Documentación al final del contenido**, que incluye tanto enlaces a documentación adicional/sitios web de interés, como referencias bibliográficas.
- **Resumen al final del Módulo Formativo**

#### *6.4. Actuación ante posibles quejas y/o reclamaciones.*

En el caso de que considere necesario presentar alguna queja y/o reclamación, dispondrá de varios canales para ello en función de la naturaleza de la misma. Debe contactar en primer lugar mediante los canales habituales, con la persona que le atienda del ámbito donde se ha producido la disconformidad para, si es posible, disponer de una solución inmediata.

En caso de no recibir una respuesta satisfactoria o no recibirla, deberá contactar por los siguientes medios:

#### TELÉFONO: 988605932

Correo electrónico: proyectos@grupoconforma.com Asunto: Detallar en cada comunicación en función del tipo de incidencia:

#### INCIDENCIA ADMINISTRATIVA:

Todas aquellas que tengan que ver con la solicitud, matriculación, documentación, pagos (en su caso), gestión de datos personales y cualquier otra información y/o documentación requerida por el departamento de administración.

#### INCIDENCIA DOCENTE:

Todas aquellas que tengan que ver con los contenidos y/o actuaciones de los tutores/as tanto de la plataforma como de las tutorías presenciales (en su caso) y evaluaciones

INCIDENCIA TECNICA:

Todas aquellas incidencias que tengan que ver con el funcionamiento de la plataforma.

Una vez analizada su queja, se le informará del análisis y de las medidas adoptadas para su conformidad.

## <span id="page-22-0"></span>*7. Sistema de tutorías*

## *7.1. Tutores asignados por cada Módulo Formativo*

Todos los formadores/tutores/as responsables de la formación que va a recibir poseen un perfecto dominio de los conocimientos y las técnicas relacionadas con las unidades de competencia a las que están asociados los diferentes Módulos Formativos que componen la presente formación.

Previamente a su incorporación al equipo docente, han sido acreditados por la Administración Competente en cuanto a su correspondiente titulación y/o experiencia profesional en el campo de las competencias relacionadas con los diferentes Módulos Formativos constituyentes del certificado de profesionalidad, así como en la competencia docente a nivel presencial y telemática.

A continuación, se muestra la relación nominal de cada uno de los tutores asignados a cada Módulo Formativo:

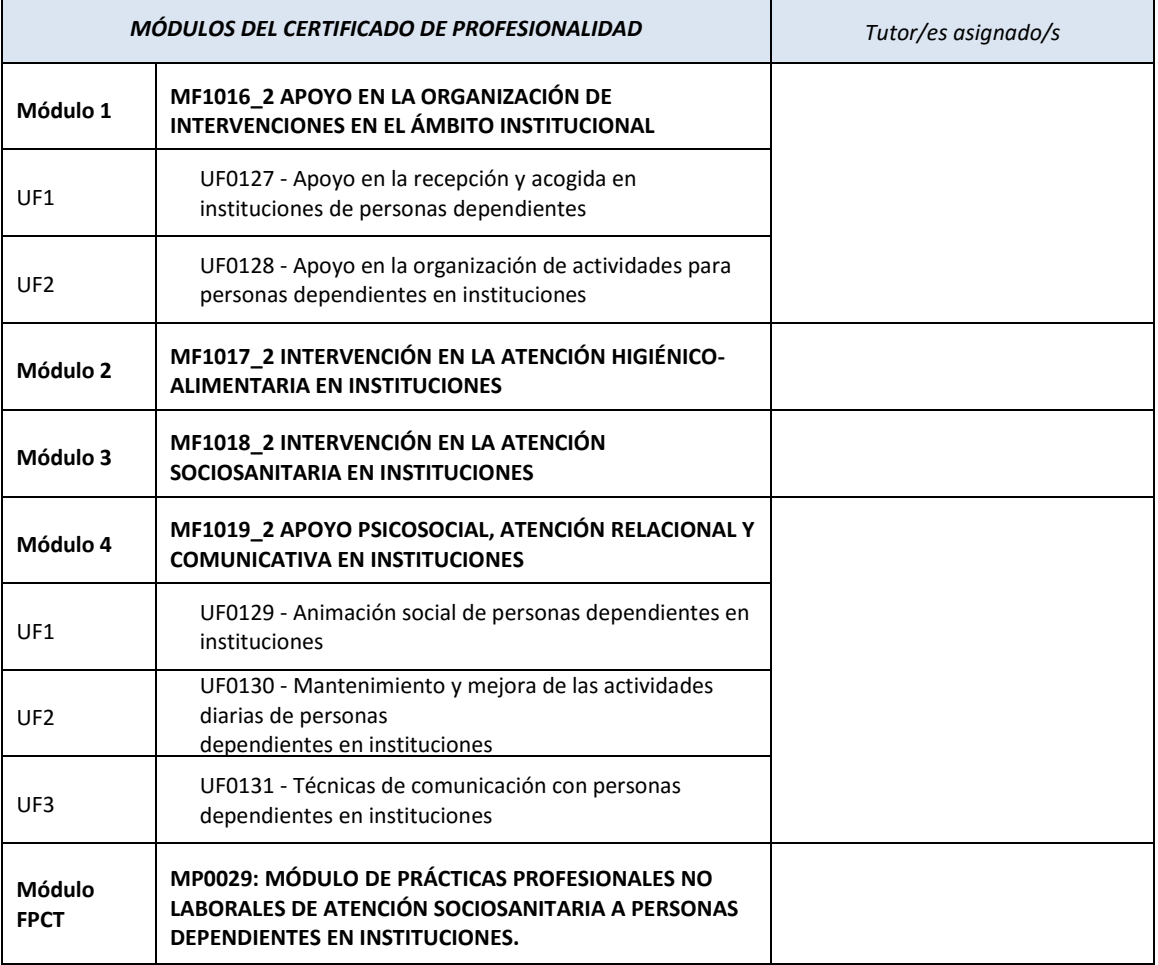

#### <span id="page-23-0"></span>*7.2. Tutorías virtuales y contacto con el equipo docente*

Las tutorías virtuales que pondrán en práctica el equipo docente, incluyen acciones orientadoras y de apoyo a los procesos de aprendizaje, llevadas a cabo por los expertos de contenidos (tutores-formadores). Todas ellas se realizarán dentro del entorno de formación de la plataforma, utilizando sus herramientas de comunicación tanto síncronas como asíncronas, siendo el tiempo de respuesta máximo de 48 horas laborables.

Para el desarrollo de las tutorías de tipo síncronas, se utilizará una sala de chat a la que podrá acceder. Este tipo de tutorías se anunciarán con la suficiente antelación a través de la plataforma de teleformación, utilizando para ello diferentes herramientas como por ejemplo un foro de novedades, así como el calendario.

Cuando usted desee realizar una tutoría individual, simplemente visite el apartado PARTICIPANTES (situado en la parte superior izquierda), pulsando sobre el nombre de su tutor/a y a continuación sobre ENVIAR MENSAJE. En todo caso en la zona superior derecha de las pantallas de contenidos siempre se mostrará el siguiente icono, el cual tras pulsarlo le recordará esta información de cómo contactar.

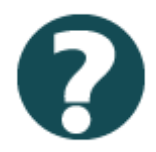

También podrá realizar cualquier consulta en alguno de los foros de debate establecidos a lo largo del curso, o bien en alguna de las sesiones de chat (de forma síncrona), mediante el correo electrónico tutoria@grupoconforma.com, o llamando al teléfono gratuito 988605932.

Se le recordará que el horario en que su tutor/a atenderá personalmente a sus cuestiones es de lunes a viernes de 9:00 a 14:00.

## *7.3. Tutorías presenciales. Organización y Calendario de realización*

Las tutorías presenciales obligatorias establecidas reglamentariamente para el presente Certificado de Profesionalidad, se realizarán en los siguientes centros:

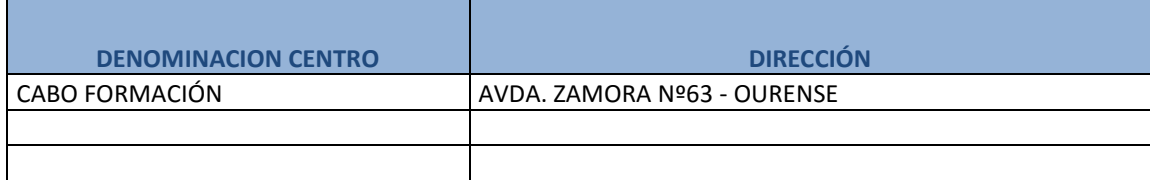

#### En las fechas y horarios que se indican:

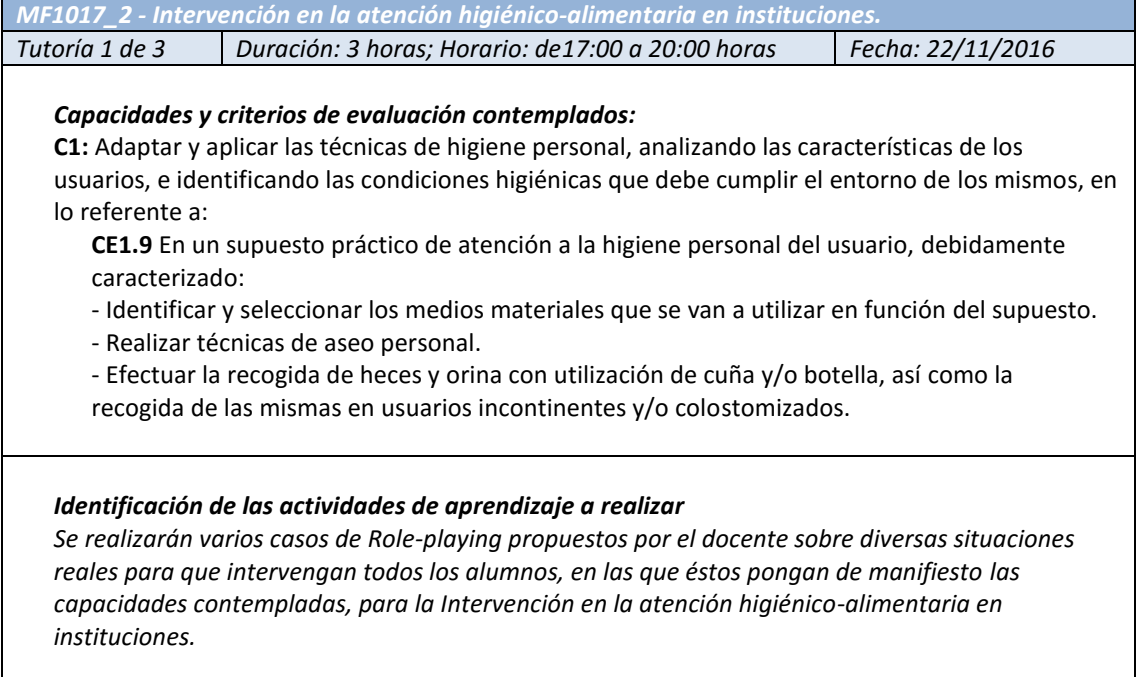

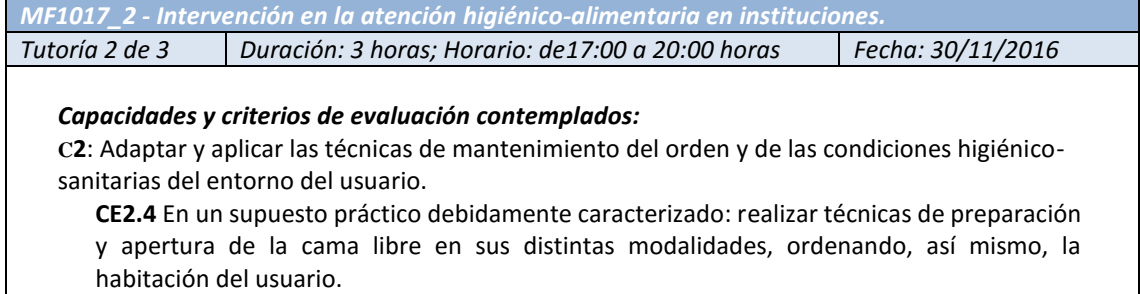

#### *Identificación de las actividades de aprendizaje a realizar*

*Se realizarán varios casos de Role-playing propuestos por el docente sobre diversas situaciones reales para que intervengan todos los alumnos, en las que éstos pongan de manifiesto las capacidades contempladas, para la Intervención en la atención higiénico-alimentaria en instituciones.*

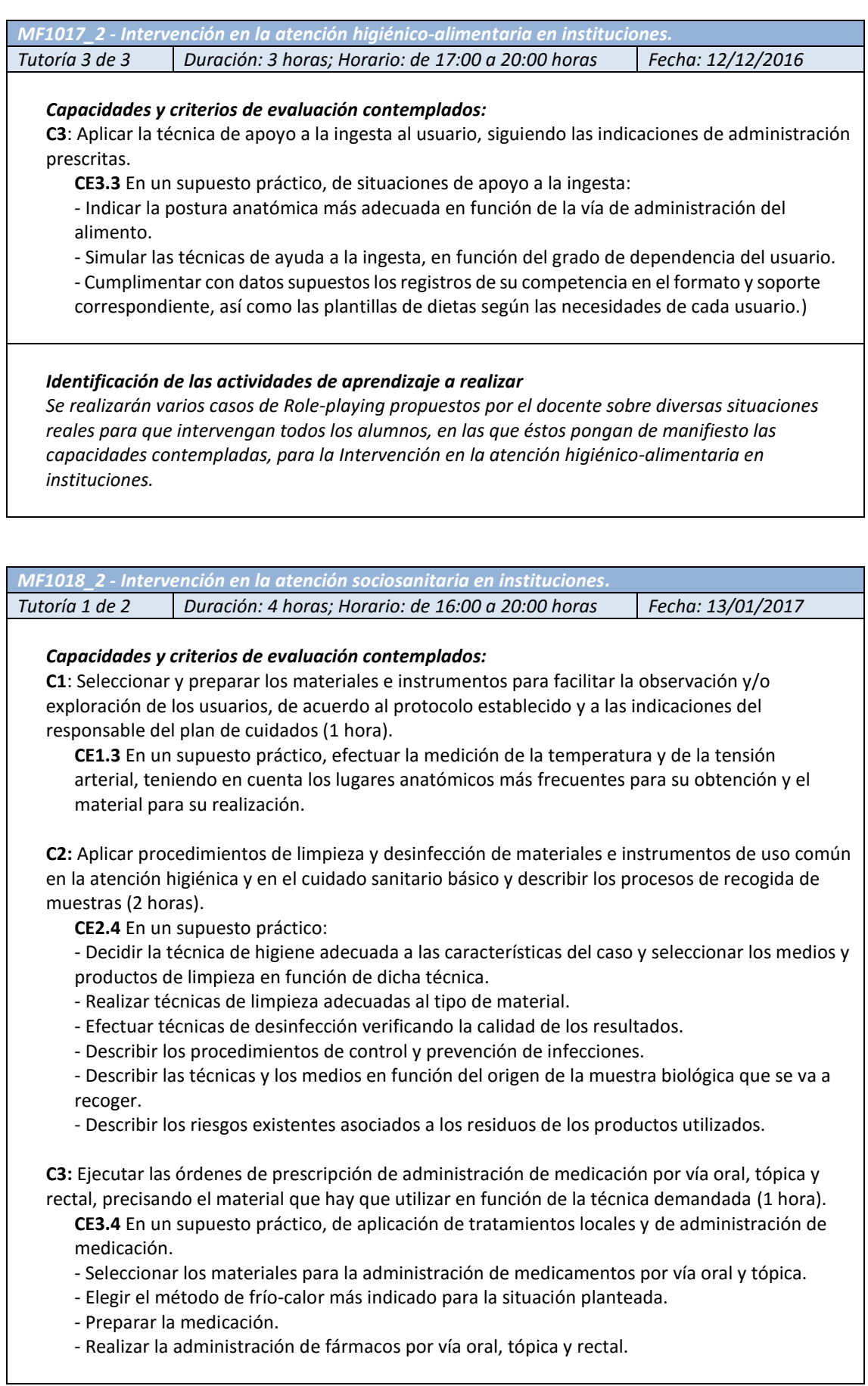

#### *Identificación de las actividades de aprendizaje a realizar*

*Se realizarán varios casos de Role-playing propuestos por el docente sobre diversas situaciones reales para que intervengan todos los alumnos, en las que éstos pongan de manifiesto las capacidades contempladas, para la intervención en la atención sociosanitaria en instituciones.*

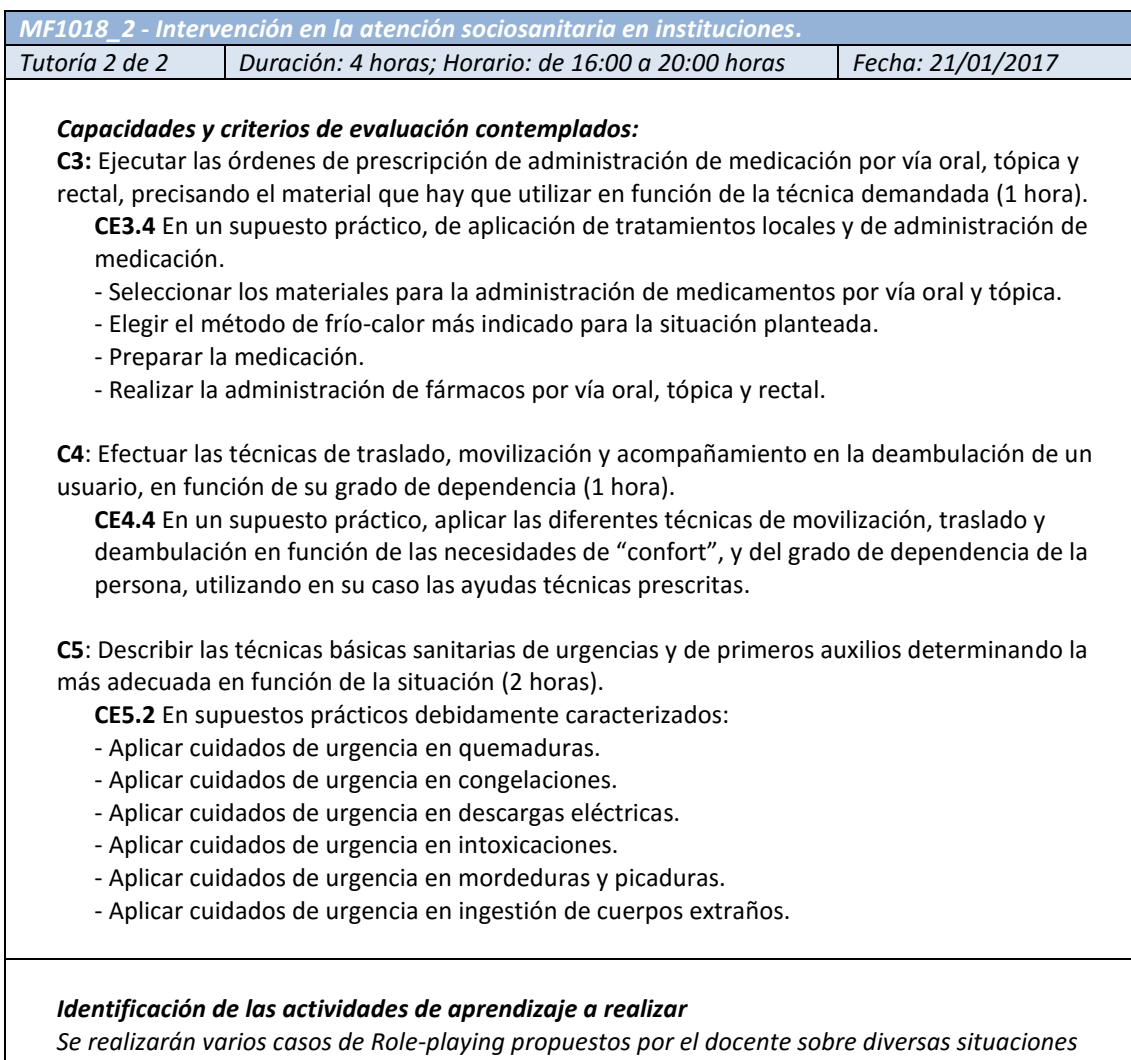

*reales para que intervengan todos los alumnos, en las que éstos pongan de manifiesto las capacidades contempladas, para la intervención en la atención sociosanitaria en instituciones.*

<span id="page-27-0"></span>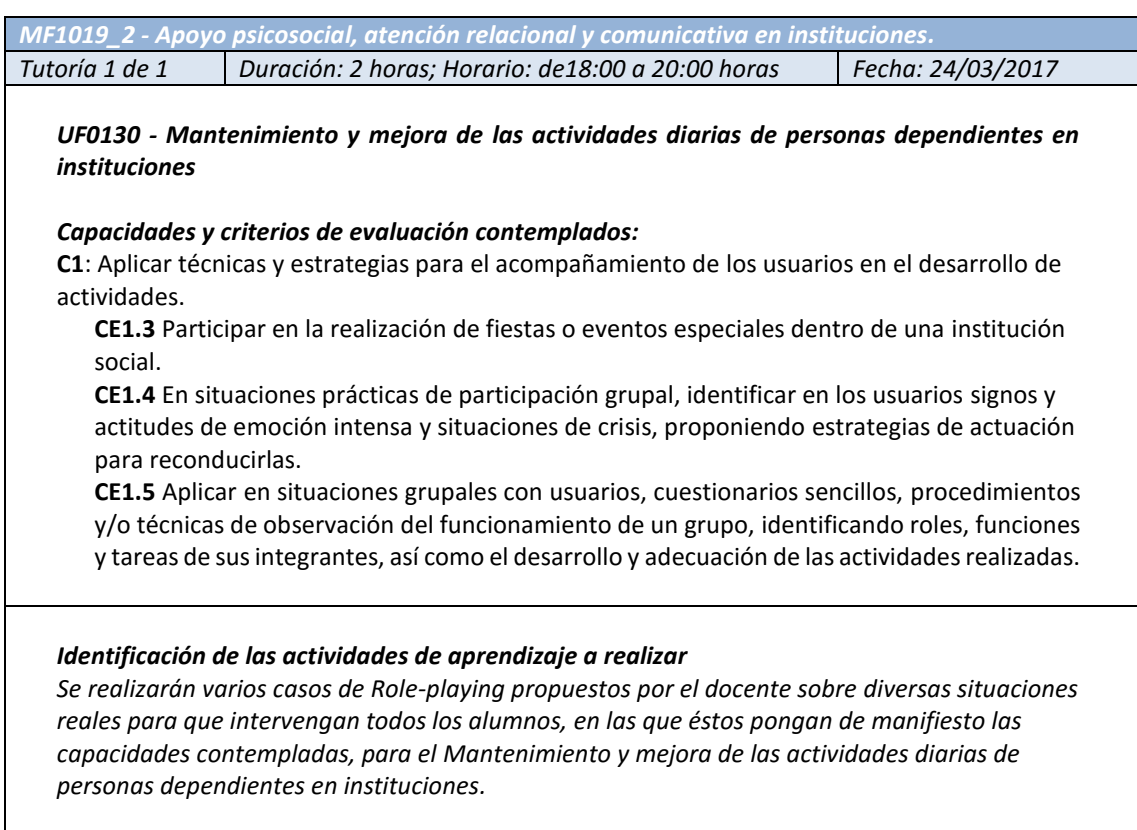

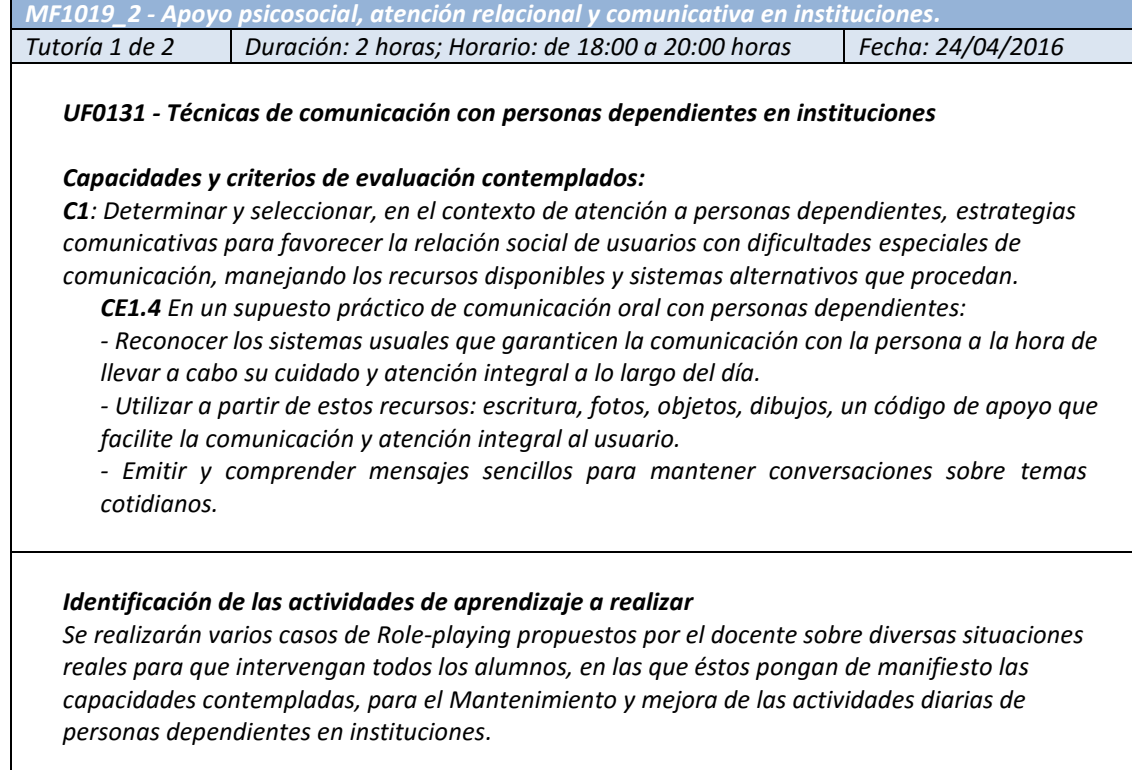

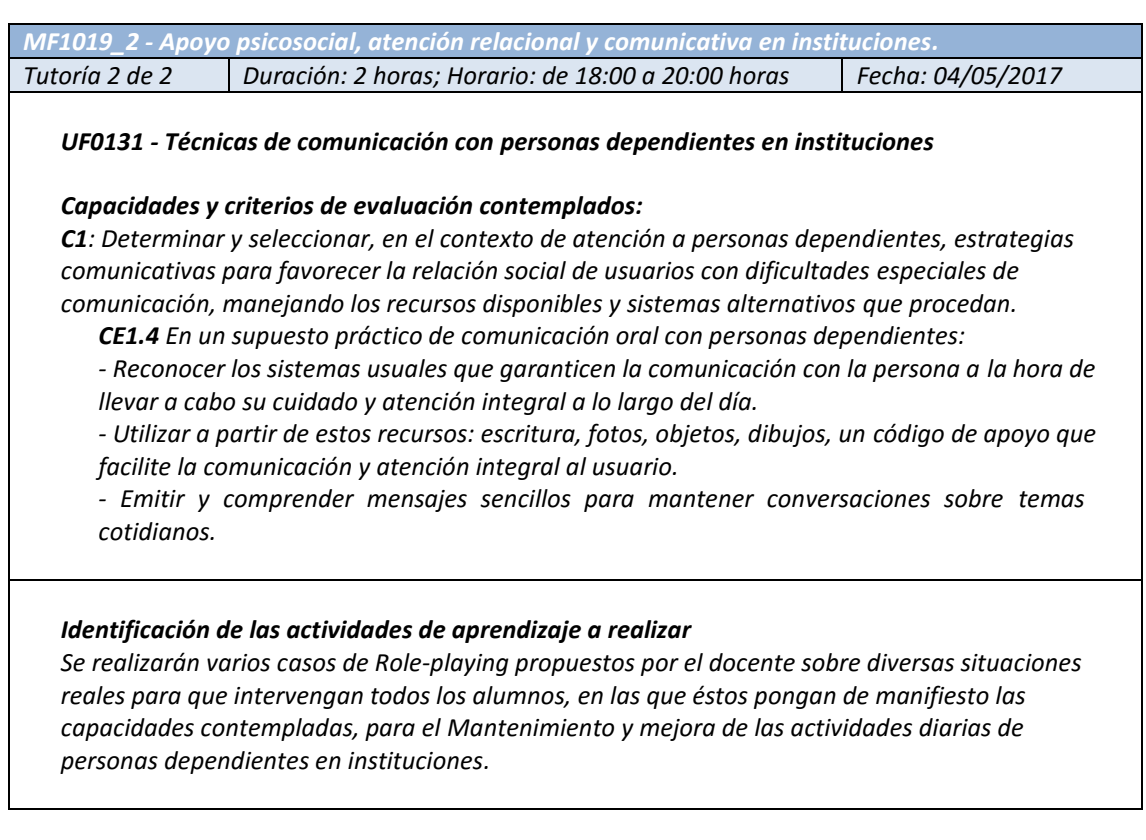

#### *8. Plan de trabajo y orientaciones para su desarrollo*

Las 450 horas de contenidos que componen el presente Certificado de Profesionalidad se desarrollarán durante 90 jornadas de estudio/trabajo práctico, a una razón de 5 horas de dedicación diarias, concretándose en la planificación que se adjunta a la finalización de este apartado.

Pasamos a describirle en detalle las distintas fases y escenarios en los que va a tener lugar su formación:

#### EN LA PLATAFORMA DE TELEFORMACIÓN

Para alcanzar con éxito los objetivos previstos a lo largo de este curso, le recomendamos que siga el siguiente plan de trabajo a lo largo del mismo. Se tratan de pautas que, excepto las iniciales (lectura de guía del alumno, manual de plataforma, mensaje de bienvenida, etc.), deberá seguir preferiblemente en este orden para cada uno de los módulos / unidades formativas que componen la acción formativa.

#### Al comienzo del curso:

- Acceso al curso, con las claves suministradas por el centro.
- Descarga y lectura del MANUAL DE LA PLATAFORMA, en formato PDF.
- Visualización del VIDEOTUTORIAL SOBRE LA PLATAFORMA DE TELEFORMACIÓN, donde podrá visualizar un vídeo narrado con una demostración sobre el uso de los principales elementos y herramientas del entorno de formación (plataforma de teleformación).
- Consulta del recurso CONSEJOS, donde podrá leer a modo de "Preguntas Frecuentes" (FAQ) algunas de las principales preguntas y respuestas relacionadas con el curso.
- Descarga y lectura de la GUÍA DEL ALUMNO, en formato PDF.
- <span id="page-29-0"></span> Visualización de la presentación multimedia "INTRODUCCIÓN AL CERTIFICADO DE PROFESIONALIDAD".
- Lectura del mensaje de bienvenida del tutor/es en el FORO DE NOVEDADES.
- Participación en el foro de debate "PRESENTACIÓN DE ALUMNOS", mediante la redacción de un mensaje de presentación para el resto de compañeros/as.
- Acceso al foro de debate "ASPECTOS TÉCNICOS DEL ENTORNO", donde podrá consultar cualquier consulta de carácter técnico al equipo docente (uso de la plataforma, problemas con alguna herramienta determinada, etc.).

## A lo largo de cada módulo o unidad formativa:

- ESTUDIO/TRABAJO DE LOS CONTENIDOS del primer Módulo y/o Unidad Formativa, siguiendo la temporalización del calendario del curso.
- Participación en el FORO DE DEBATE GENÉRICO asociado al primer Módulo y/o Unidad Formativa, trasladando cualquier duda relacionada con el contenido o comentando/analizando los diferentes aspectos del contenido.
- Realización de las primeras actividades planteadas a lo largo del contenido: visualización de vídeos, presentaciones multimedia, infografías, podcast, consulta de blogs, etc.
- Realización de los primeros CONTROLES ONLINE en la plataforma.
- Consulta del GLOSARIO DE TÉRMINOS establecido en los contenidos, así como la documentación adicional ofrecida en los contenidos que se están trabajando.
- CONSULTA DE DUDAS al equipo docente sobre los contenidos que se están trabajando, de forma grupal y pública (foros de debate), o bien privadas (sistema de mensajería o correo electrónico interno).
- Participación en la ACTIVIDAD GRUPAL del módulo/unidad formativa, con el resto de los compañeros/as del curso, dinamizando y respondiendo a las diferentes cuestiones que se vayan planteando.
- Resolución de dudas finales sobre el módulo/unidad formativa, antes de realizar el examen presencial.

## EN LAS TUTORÍAS PRESENCIALES

Para el correcto aprendizaje de ciertas capacidades profesionales, la formación recibida bajo modalidad de teleformación necesita ser complementada con formación presencial en este certificado será en los módulos MF1017, MF1018 y MF1019. Determinadas realizaciones profesionales deben ilustrarse necesariamente de forma presencial, quedando definidas en contenido y duración por la normativa reguladora de la formación acreditable que está cursando.

La programación y composición de las mismas la tiene a su disposición en el apartado 6.3. de la presente guía.

En estas tutorías, mediante la realización de determinadas actividades(supuestos prácticos, simulaciones, pruebas objetivas y/o pruebas de respuesta abierta) pondrá en práctica las capacidades a adquirir y necesarias para el logro de su cualificación. En ellas contará con el apoyo del profesorado, quien en todo momento le guiará y le acompañará en el proceso de aprendizaje.

Para el máximo aprovechamiento de las Tutorías presenciales usted debe haber estudiado con anterioridad los contenidos y haber realizado los ejercicios propuestos, de cara a obtener el máximo rendimiento de las actividades propuestas por el profesor.

#### EN LAS EVALUACIONES PRESENCIALES

Una vez finalizado cada Módulo Formativo, deberá realizar el EXAMEN PRESENCIAL del mismo, para el cual el equipo docente le informará del día, hora y lugar correspondiente. En dicha prueba, a través de diferentes instrumentos de evaluación, tendrá que poner de manifiesto los conocimientos adquiridos durante el estudio.

*Toda la información relativa a las evaluaciones la encontrará detallada en el apartado 8 de la presente guía, acerca del sistema de evaluación.*

#### EN EL MÓDULO DE PRÁCTICAS PROFESIONALES NO LABORALES:

Una vez finalizados los módulos de estudio, se realizará la puesta en práctica de lo aprendido en un entorno de trabajo real.

En este entorno realizará tareas reales, basadas en los cocimientos aprendidos y las capacidades adquiridas. Para el desarrollo de dichas tareas y actividades contará con el apoyo tutorial y asistencial tanto de un tutor de la entidad donde realice las prácticas, como del profesorado del curso.

Se le guiará en todo momento estableciéndole las tareas obligatorias y llevando a cabo una valoración de la evaluación de las mismas, de manera que le sirvan para ir retroalimentándose en su desempeño y pueda conseguir el nivel de competencia necesario para su capacitación y cualificación en el puesto de trabajo.

#### *9. Sistema de evaluación*

La principal finalidad del sistema de evaluación establecido, es la de comprobar si usted está alcanzando correctamente las diferentes capacidades que se establecen en el certificado de profesionalidad correspondiente, siempre teniendo en cuenta los criterios de evaluación respectivos. Se establece una evaluación de carácter formativo y continuo, que permite al equipo docente indicarle a usted y al resto de sus compañeros, antes de iniciar nuevos aprendizajes, cuáles son las actividades que deberán desarrollar para superar las dificultades o corregir sus errores. A la vez, estos datos servirán al equipo docente como retroalimentación del proceso de enseñanza y aprendizaje, pudiendo por ejemplo reorientar su proceso de enseñanza hacia actividades que le ayuden a corregir sus deficiencias, y por tanto, le permitan alcanzar y superar las capacidades recogidas en la documentación oficial del certificado de profesionalidad por la normativa reguladora.

Con más detalle, se articulará el siguiente sistema de evaluación:

Los tutores llevarán a cabo una evaluación sistemática y continua para cada módulo y, en su caso, unidades formativas. Dicha evaluación conllevará una evaluación durante el proceso de aprendizaje y una <span id="page-31-0"></span>evaluación al final de cada módulo, tomando como referentes las capacidades y los criterios de evaluación establecidos en el mismo.

En cualquier momento, usted podrá consultar todos los resultados obtenidos en las actividades y trabajos de evaluación desarrollados durante el proceso de aprendizaje. Para ello, deberá consultar el apartado CALIFICACIONES, que se encuentra disponible en la sección ADMINISTRACIÓN del lateral derecho, tal y como se ve en las siguientes imágenes.

|                                                                                       | MF1442                                                                                                    |      |           |       |
|---------------------------------------------------------------------------------------|----------------------------------------------------------------------------------------------------|------|-----------|-------|
| ALTUTOR (MF1446)                                                                      | MF1442-FV DURANTE                                                                                                    |      |           |       |
|                                                                                       | $M = 1442-E1$                                                                                                    |      |           |       |
| <b>ITILIDADES</b>                                                                     | 7 MF1442-E1                                                                                                    |      | $0 - 10$  |       |
|                                                                                       | $\bar{x}$ Total categoria                                                                                                    |      | $0 - 10$  |       |
| Mis curves                                                                            | $\blacksquare$ MF1442-F2                                                                                                    |      |           |       |
|                                                                                       | MF1442. Programación<br>didáctica de acciones formativas<br>para el empleo (HTML-SCORM)                                                             | 0.00 | $0 - 100$ | 0.00% |
| Administración<br>$\overline{\epsilon}$<br>Administración del curso<br>Calificaciones | MF1442, Caso Práctico Tema 1<br>"Analizar la normativa de FPE y<br>extraer las características y<br>colectivos de la formación a<br>impartir"       |      | $0 - 10$  |       |
| ▶ Banco de preguntas                                                                  | MF1442, Caso Práctico Tema 2<br>"Identificar la estructura de una<br>Unidad Formativa y establecer<br>pautas de coordinación según la<br>modalidad" |      | $0 - 10$  |       |
|                                                                                       | MF1442, Caso Práctico Tema 3<br>"Elaboración de la programación<br>de una acción formativa"                                                         |      | $0 - 10$  |       |
| Ajustes de mi perfil                                                                  | MF1442, Caso Práctico Tema 4<br>"Programación temporalizada de<br>una acción formativa"                                                             |      | $0 - 10$  |       |
|                                                                                       | $\bar{X}$ Total categoría                                                                                                    | 0.00 | $0 - 10$  | 0.00% |

Acceso al apartado de CALIFICACIONES, y ejemplo de las mismas en un módulo formativo.

## <span id="page-32-0"></span>*9.1. Evaluación planteada durante el proceso de enseñanza-aprendizaje*

Dentro de la evaluación planteada durante el proceso de aprendizaje, podemos distinguir dos tipos de actividades evaluables: aquellas que se realizan a través de la plataforma virtual, y aquellas otras que se realizan, en su caso, a través de las tutorías presenciales.

#### **A) ACTIVIDADES EVALUABLES EN LA PLATAFORMA VIRTUAL**

Las actividades que conforman este conjunto de instrumentos son las siguientes:

- **E1**: **Grado de participación de los alumnos**. Calificación: 0 a 10. La calificación se establecerá por el tutor al final de cada módulo o unidad formativa, atendiendo al grado de participación en los siguientes ítems:
	- **Actividades de aprendizaje en equipo ("Realiza" en equipo)**:
		- Se valorará el grado de desarrollo, profundidad e implicación en las actividades propuestas, en cuanto a la relevancia y pertinencia sobre las capacidades a adquirir.
	- o **Actividades valoradas por el tutor ("Realiza" a valorar por el tutor)**:
		- Estas actividades prácticas se valorarán, por el tutor, en función de las reflexiones y/o soluciones aportadas por el alumno, permitiendo así un conocimiento del grado de profundidad de lo aprendido por éste.
	- o Herramientas que incorpora la plataforma de teleformación relacionadas con el uso de los **foros** y **chat**, y que permitirán:
		- Conocer el número y contenido de los mensajes que ha enviado el alumno en cada foro de debate.
		- Conocer el número de debates (o hilos nuevos de conversaciones) que ha generado el alumno.
		- Conocer la participación en el chat, incluyendo el número de veces que ha participado.
- **E2**: **Actividades evaluables al final de cada tema que incluyen:**
	- o **Casos prácticos**. Calificación: 0 a 10. Con estas actividades de evaluación, relacionadas con las capacidades y criterios de evaluación, se valorará la transferencia de los aprendizajes a la hora de abordar situaciones, realizar actividades y resolver problemas propios del ámbito laboral. Para cada alumno, y para cada módulo formativo y/o unidades formativas, existirá una tabla con la relación de los trabajos y casos prácticos que ha realizado, así como su puntuación.
	- o **Controles con pruebas objetivas**. Calificación: 0 a 10. Se efectuará un control del progreso del alumnado mediante la realización de pruebas con corrección online, que dejará traza y formará parte de los informes de seguimiento y control. Estos controles incluyen retroalimentación para el alumnado sobre los errores cometidos y remite a las partes del curso que no han sido superadas.

La calificación de estas pruebas se realizará al final de cada módulo o unidad formativa, obteniéndose mediante la media de todas las puntuaciones alcanzadas.

- **E3**: **Actividad grupal basada en un supuesto para comentar y participar en el foro**. Calificación: 0 a 10. El alumno realizará al menos una actividad grupal en cada módulo formativo o unidad formativa, trabajándose la misma en un foro de debate específico. Esta actividad se calificará por parte del tutor/a a medida que el alumno vaya realizando la actividad en el foro. Cuando el alumno envíe varias aportaciones a dicho foro, se le asignará la calificación mayor de las obtenidas en las mismas.

#### <span id="page-33-0"></span>**B) ACTIVIDADES EVALUABLES EN LAS TUTORÍAS PRESENCIALES**

En las tutorías presenciales, en su caso, se utilizarán diferentes instrumentos de evaluación (supuestos prácticos, casos de Role-playing, simulaciones, pruebas objetivas y/o pruebas de respuesta abierta), que se puntuarán de 0 a 10 por el tutor/a, quedando constancia documental de las mismas.

# *9.2. Evaluación final del módulo*

Consistirá en una prueba de carácter presencial que deberá realizar en el centro. Se valorará de 0 a 10. En esta prueba debe obtener al menos una nota de 5. En el caso de que no supere la prueba de evaluación final del módulo en la fecha establecida para la primera convocatoria o no la realice por causa justificada, se le ofrecerá una segunda convocatoria, 20 días después de la primera, en la que se le aplicará otra prueba final paralela a la anterior.

Para poder presentarse a la prueba de evaluación final de un módulo los alumnos deberán haber realizado todas las actividades de aprendizaje establecidas para dicho módulo.

Las pruebas de evaluación presencial se realizarán en las siguientes fechas con las siguientes duraciones y se le convocará con tiempo suficiente en el lugar para su realización o en caso de que exista alguna modificación en las mismas.

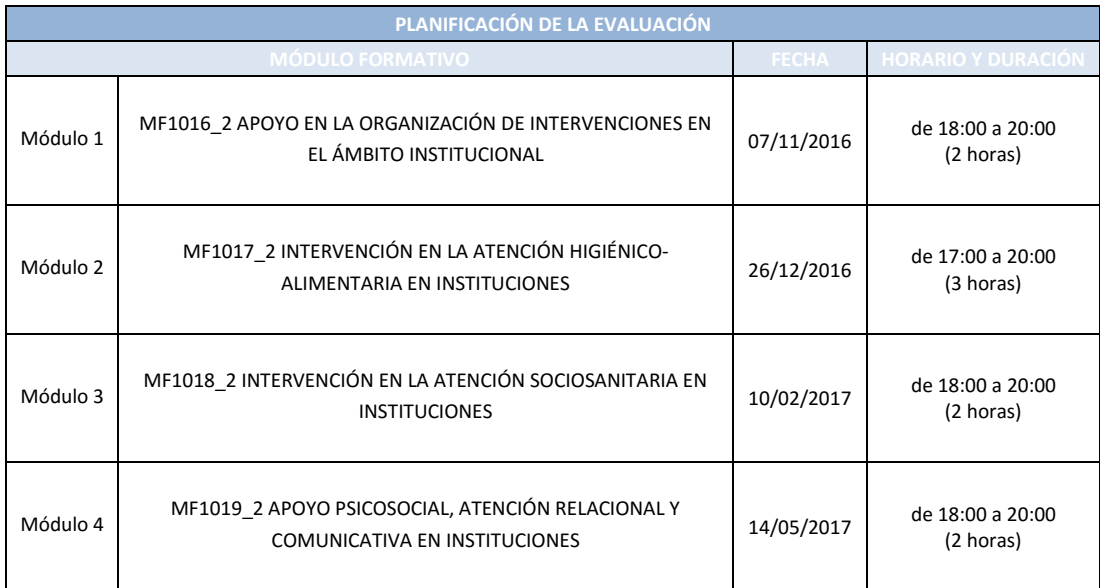

# <span id="page-34-0"></span>*9.3. Calificación final*

La CALIFICACIÓN FINAL obtenida en el módulo se consignará en términos de NO APTO ó APTO. Para ello se tendrá en cuenta que la evaluación durante el proceso de aprendizaje tiene un peso del 30 % sobre la calificación final y la prueba de evaluación final el 70 % restante.

A continuación, se muestra de manera esquemática la composición del sistema de evaluación y los pesos de cada una de las actividades que componen la evaluación de cada Módulo Formativo:

**SIN** tutorías presenciales:

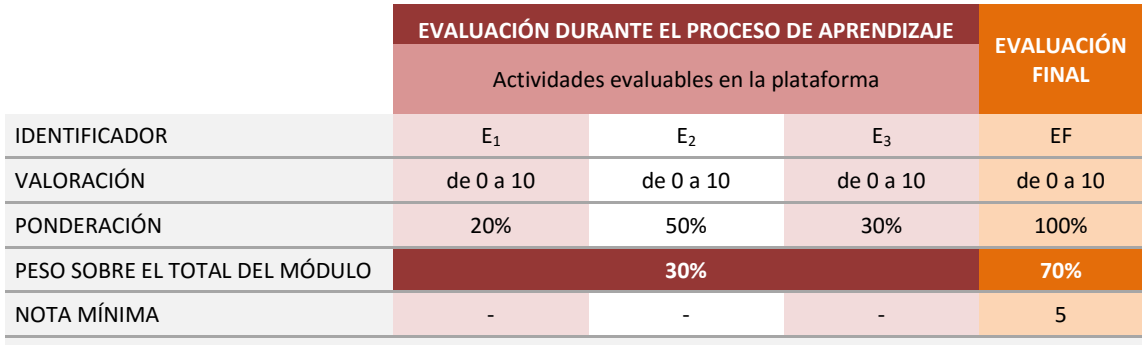

CALIFICACIÓN FINAL DEL MÓDULO: APTO (puntuación) / NO APTO

#### **CON** tutorías presenciales:

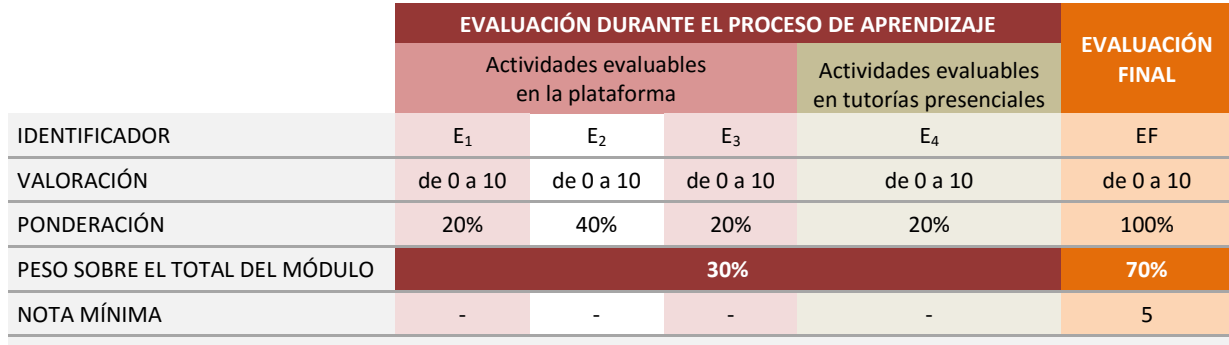

CALIFICACIÓN FINAL DEL MÓDULO: APTO (puntuación) / NO APTO

#### *10. Acreditación de la formación superada*

Una vez superada toda la formación, estará en disposición de solicitar a la Administración competente la certificación para el reconocimiento / acreditación, de la cualificación obtenida mediante la formación realizada. A continuación, se describen los tres posibles casos de superación de formación y su reconocimiento certificable.

## *10.1. Acreditación del Certificado de Profesionalidad Completo*

Una vez haya superado la totalidad de los módulos correspondientes a dicho certificado, incluyendo el módulo de prácticas profesionales no laborales o equivalencias reconocidas, estará en disposición de solicitar a la Administración competente la certificación para el reconocimiento / acreditación, de la cualificación obtenida mediante la formación realizada.

Para solicitar la acreditación oficial, se deberá dirigir a la Administración competente y cumplimentará el modelo de solicitud normalizado al efecto, similar al que se muestra, debiendo adjuntar la documentación requerida en el mismo y en los plazos establecidos por dicha Administración.

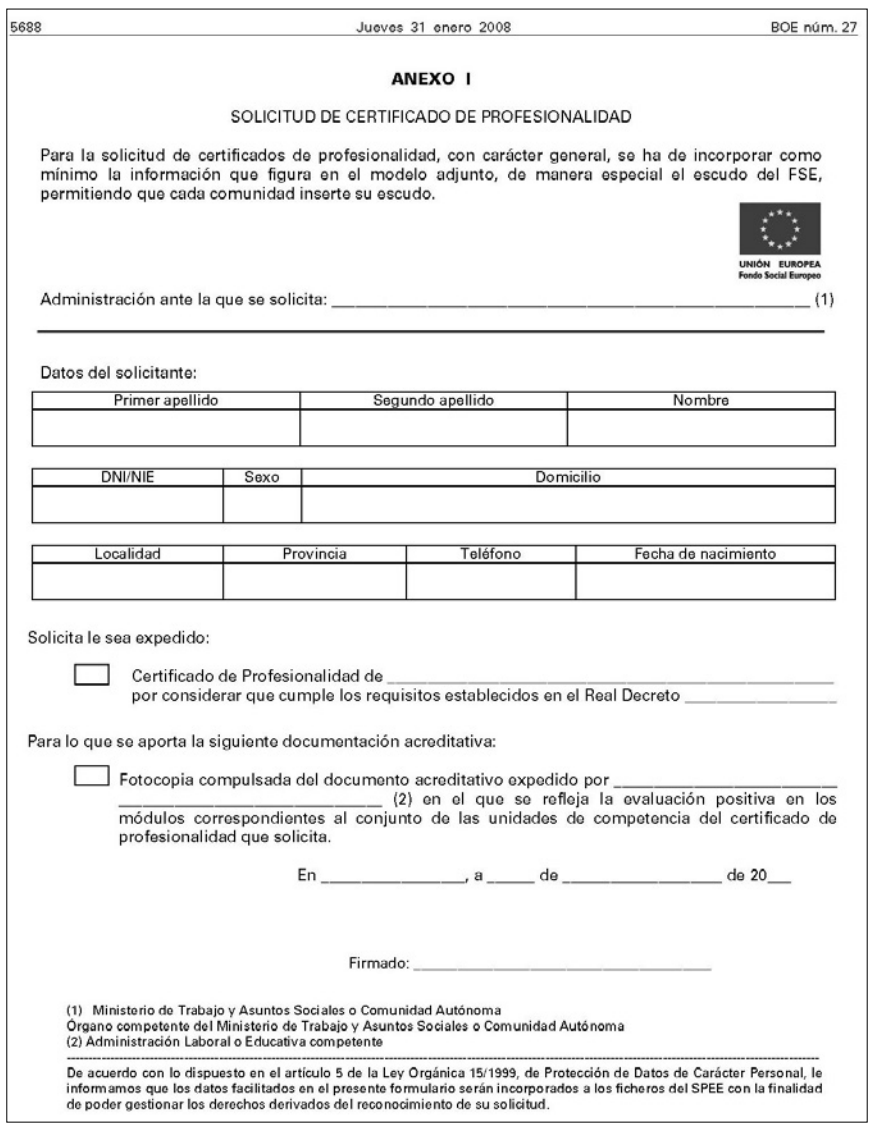

<span id="page-36-0"></span>Una vez satisfecho todo el proceso administrativo para reconocer la cualificación profesional asociada a la formación cursada, recibirá por parte de la Administración Competente el correspondiente CERTIFICADO DE PROFESIONALIDAD, según el modelo oficial que se adjunta:

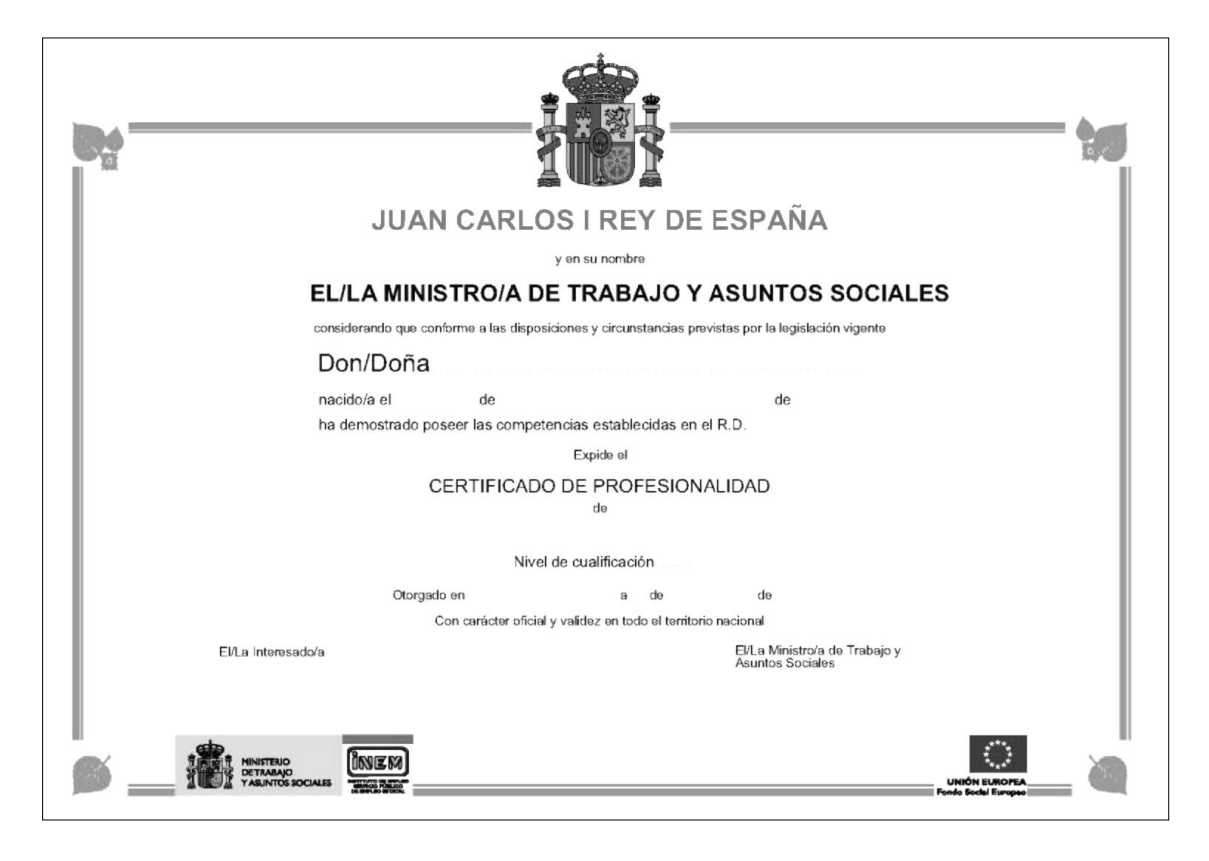

## *10.2. Acreditación Parcial Acumulable*

En caso de no superar la totalidad de los módulos asociados al certificado de profesionalidad y supere los módulos asociados a una o varias unidades de competencia del mismo, estará en disposición de solicitar a la Administración Competente la acreditación parcial acumulable de las competencias profesionales adquiridas mediante la formación superada.

Para solicitar la acreditación oficial, se dirigirá a la Administración Competente y cumplimentará el modelo de solicitud normalizado al efecto, similar al que se muestra, debiendo adjuntar la documentación requerida en el mismo y en los plazos establecidos por dicha Administración.

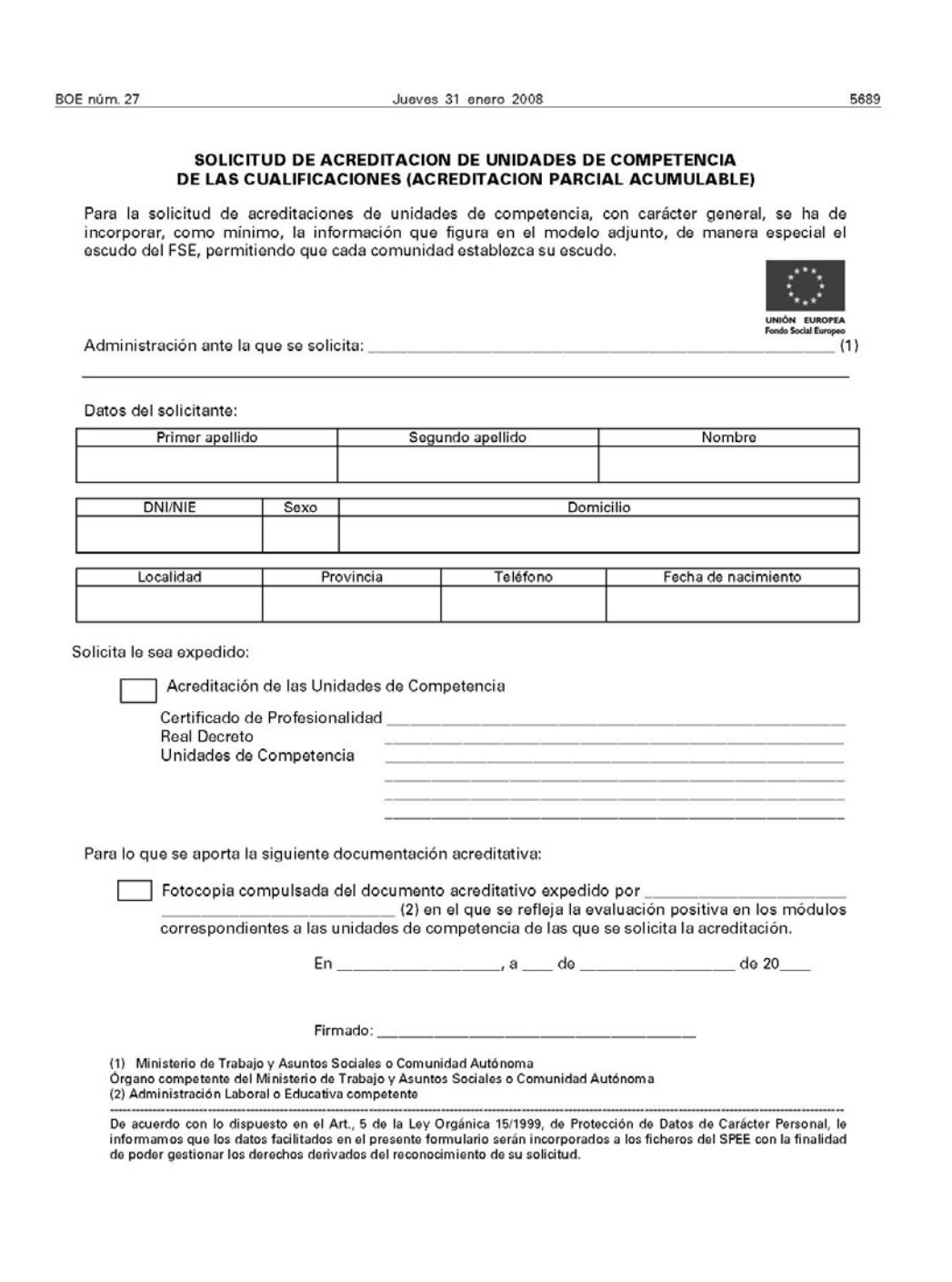

<span id="page-38-0"></span>Una vez satisfecho todo el proceso administrativo para reconocer la cualificación profesional asociada a la formación superada, recibirá por parte de la Administración Competente la correspondiente ACREDITACIÓN DE UNIDADES DE COMPETENCIA DE LAS CUALIFICACIONES PROFESIONALES, según el modelo oficial que se adjunta:

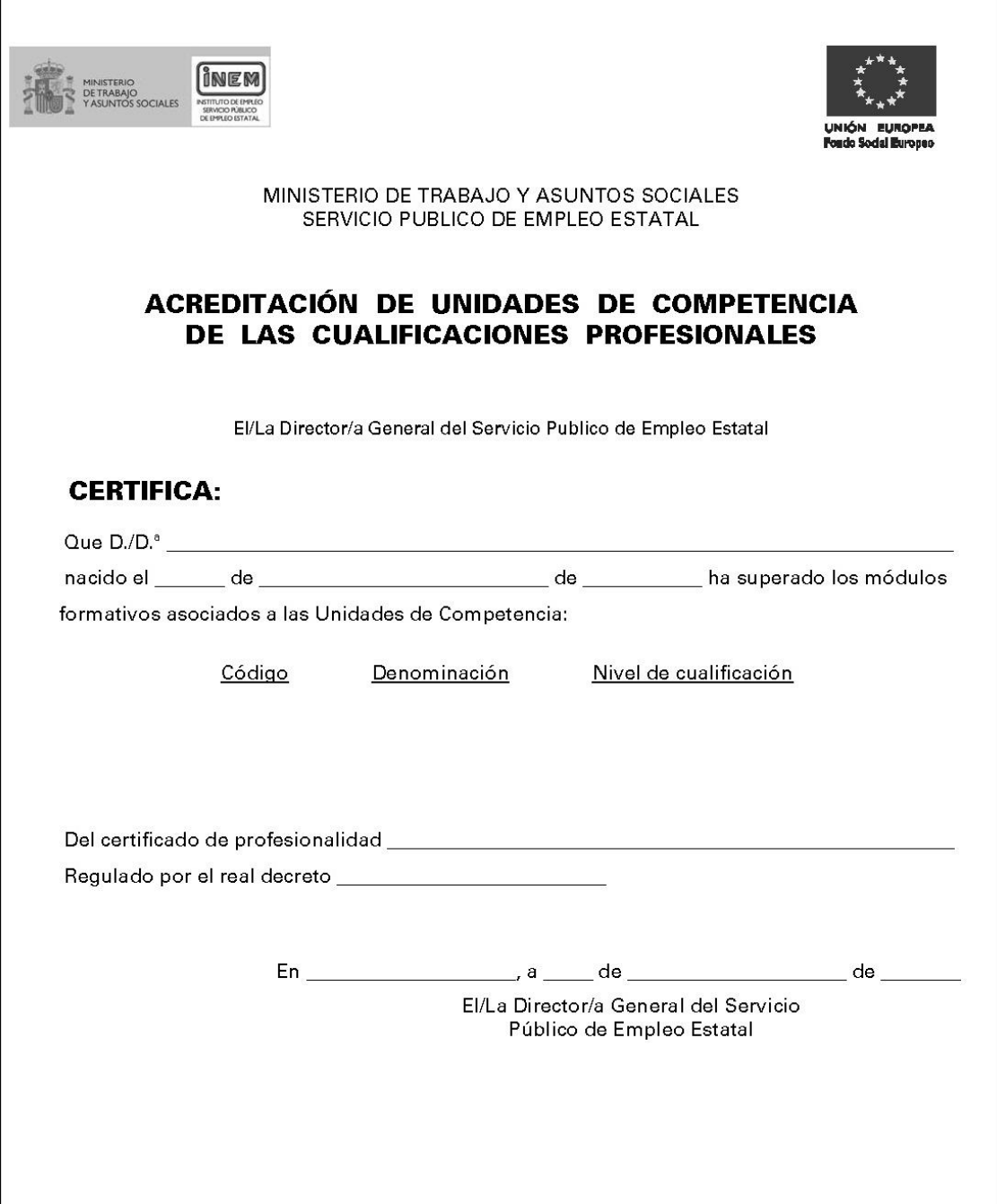

# <span id="page-39-0"></span>*10.3. Certificación de Unidades Formativas*

Se podrá obtener una justificación de haber superado unidades formativas siempre que se hayan desarrollado con los requisitos de calidad establecidos para impartir el módulo al que pertenecen.

Esta justificación tendrá validez en el ámbito de la Administración laboral. La superación de todas las unidades formativas definidas para el módulo, siempre que el participante curse de forma consecutiva al menos una unidad formativa por año, dará derecho a la certificación de módulo formativo y a la acreditación de la unidad de competencia correspondiente.

#### **Modelo y/o procedimiento por determinar**

*11. Servicio de Atención al Usuario de Asistencia Técnica (CAU)*

Existe a su disposición un **Centro de Atención al Usuario (CAU).**

La finalidad del CAU es que usted disponga de una asistencia para cualquier cuestión o duda que le pueda generar la utilización del software o hardware a nivel técnico.

Para contactar con el **CAU** dispone de los siguientes canales de contacto:

- Por correo electrónico a proyectos@grupoconforma.com.
- Llamando al teléfono 988 605 932 (en horario de Lunes a Viernes de 08:00-20:00) donde podrá exponernos sus cuestiones, durante toda la duración del curso.

En cada una de las páginas del contenido encontrará un botón de ayuda donde podrá consultar en todo momento esta información de contacto.

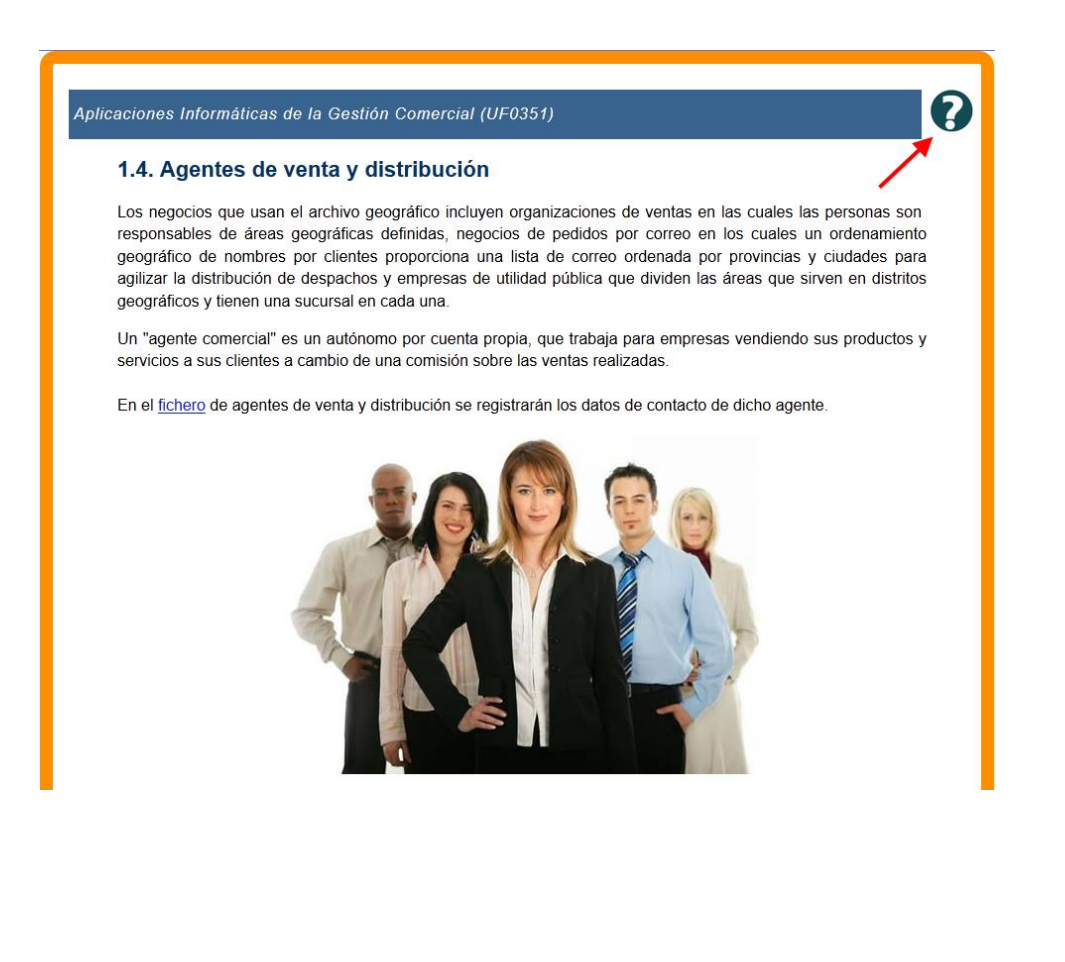

Deseamos que esta formación le sea de utilidad para el desarrollo de su actividad laboral presente o futura y que todos los recursos puestos a su alcance le sean útiles para conseguir los objetivos que se ha propuesto.

\_\_\_\_\_\_\_\_\_\_\_\_\_\_\_\_\_\_\_\_\_\_\_\_\_\_\_\_